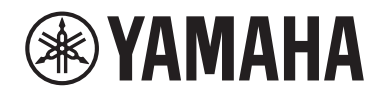

Clavinova.

Uživatelská příručka CLP- 725

### **Important Notice: Guarantee Information for customers in European Economic Area (EEA) and Switzerland**

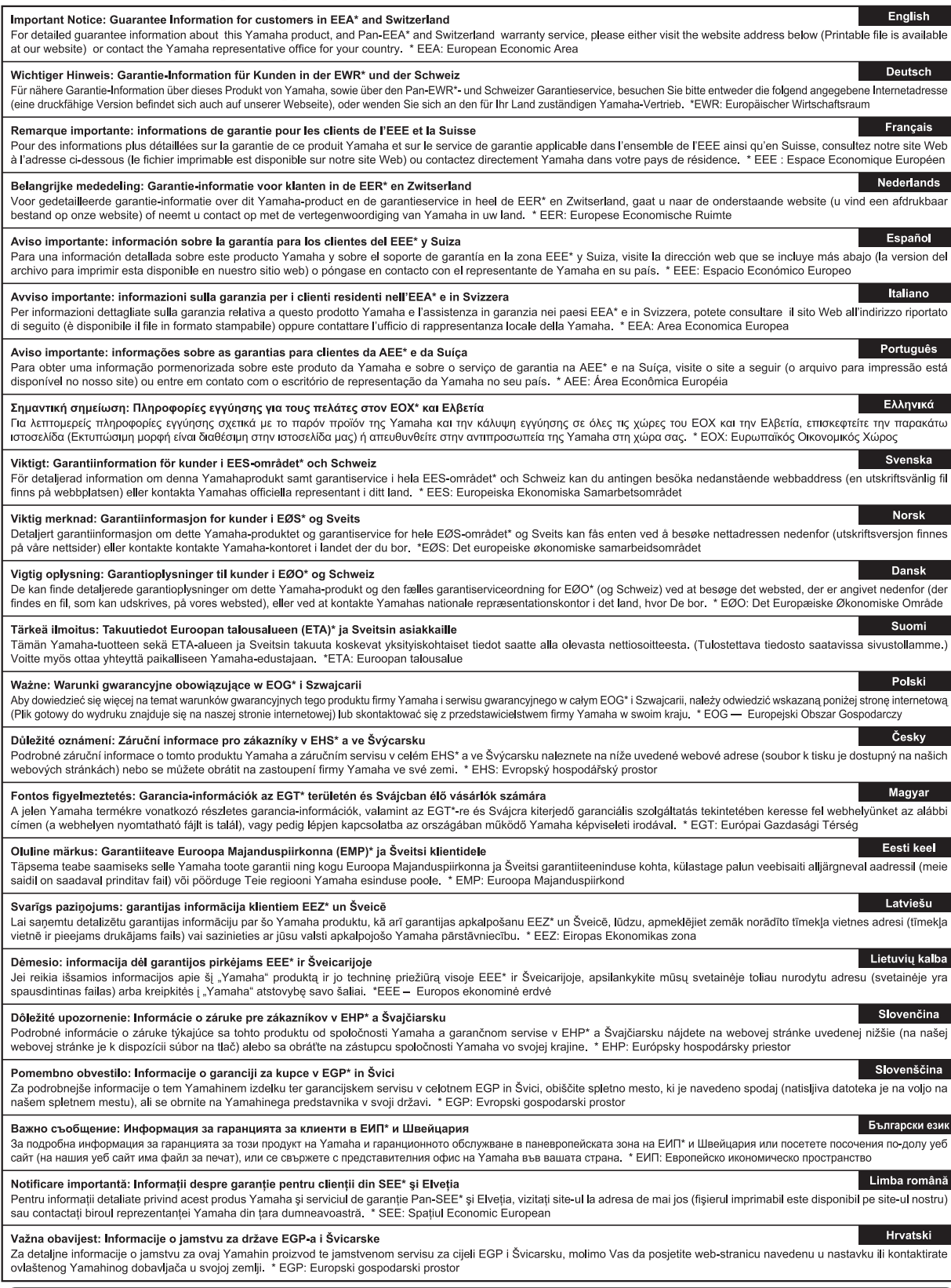

## https://europe.yamaha.com/warranty/

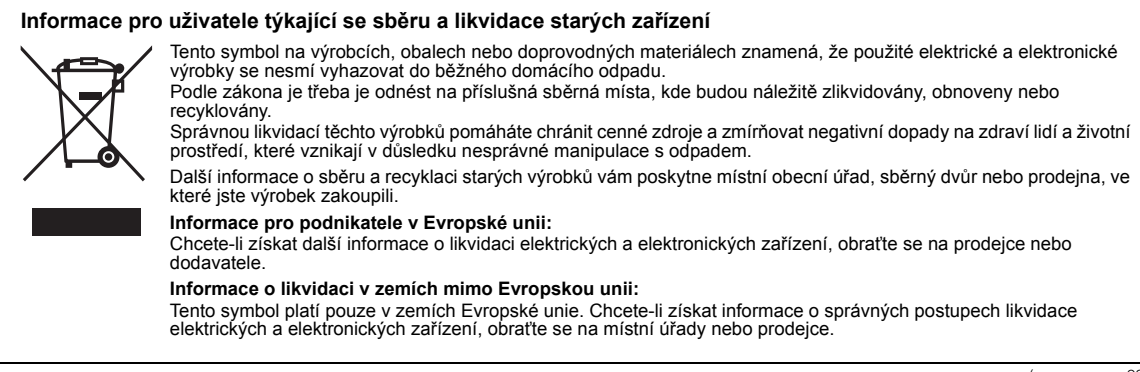

(weee\_eu\_cs\_02)

#### **Apache License 2.0**

Copyright (c) 2009-2018 Arm Limited. All rights reserved.

SPDX-License-Identifier: Apache-2.0

Licensed under the Apache License, Version 2.0 (the License); you may not use this file except in compliance with the License. You may obtain a copy of the License at www.apache.org/licenses/LICENSE-2.0

Unless required by applicable law or agreed to in writing, software distributed under the License is distributed on an AS IS BASIS, WITHOUT WARRANTIES OR CONDITIONS OF ANY KIND, either express or implied. See the License for the specific language governing permissions and limitations under the License.

#### **Modified BSD license**

COPYRIGHT(c) 2016 STMicroelectronics

Redistribution and use in source and binary forms, with or without modification, are permitted provided that the following conditions are met:

- 1. Redistributions of source code must retain the above copyright notice, this list of conditions and the following disclaimer.
- 2. Redistributions in binary form must reproduce the above copyright notice, this list of conditions and the following disclaimer in the documentation and/or other materials provided with the distribution.
- 3. Neither the name of STMicroelectronics nor the names of its contributors may be used to endorse or promote products derived from this software without specific prior written permission.

THIS SOFTWARE IS PROVIDED BY THE COPYRIGHT HOLDERS AND CONTRIBUTORS "AS IS" AND ANY EXPRESS OR IMPLIED WARRANTIES, INCLUDING, BUT NOT LIMITED TO, THE IMPLIED WARRANTIES OF MERCHANTABILITY AND FITNESS FOR A PARTICULAR PURPOSE ARE DISCLAIMED. IN NO EVENT SHALL THE COPYRIGHT HOLDER OR CONTRIBUTORS BE LIABLE FOR<br>ANY DIRECT, INDIRECT, INCIDENTAL, SPECIAL, EXEMPLARY, OR CONSEQUENTIAL DAMAGES (INCLUDING, BUT NOT LIMITED<br>TO, PROCURE

# BEZPEČNOSTNÍ ZÁSADY

## <span id="page-4-0"></span>NÁSTROJ POUŽÍVEJTE AŽ PO DŮKLADNÉM PŘEČTENÍ NÁSLEDUJÍCÍ ČÁSTI

Uchovávejte tuto příručku na bezpečném a snadno přístupném místě pro pozdější potřebu.

## Pro adaptér napájení

## UPOZORNĚNÍ

- Tento adaptér napájení je určen výhradně k použití s elektronickými nástroji Yamaha. Nepoužívejte jej pro žádné jiné účely.
- Jen pro interiérové použití. Produkt nepoužívejte ve vlhkém prostředí.

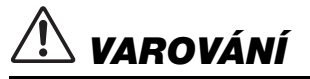

• Při volbě místa pro nástroj dbejte, aby byla elektrická zásuvka snadno přístupná. V případě jakýchkoli potíží nástroj okamžitě vypněte pomocí přepínače napájení a odpojte adaptér napájení ze zásuvky. Vypnete-li nástroj pomocí přepínače napájení a adaptér napájení zůstane zapojen do elektrické zásuvky, bude do něj neustále proudit elektřina, i když jen minimální množství. Pokud nebudete nástroj delší dobu používat, odpojte napájecí kabel z elektrické zásuvky.

### Pro nástroj

# UPOZORNĚNÍ

**Vždy postupujte podle níže uvedených základních bezpečnostních zásad, jinak by mohlo dojít k vážnému poranění nebo i smrtelnému úrazu způsobenému elektrickým proudem, požárem atd. Dodržujte následující bezpečnostní pokyny (nejsou však úplné):**

#### Zdroj napájení / adaptér napájení

- Neumisťujte napájecí kabel ke zdrojům tepla, jako jsou ohřívače nebo radiátory. Také kabel příliš neohýbejte ani jinak nepoškozujte. Nepokládejte na něj těžké předměty.
- Používejte jen napětí určené pro tento nástroj. Požadované napětí se nachází na identifikačním štítku na nástroji.
- Používejte pouze určený adaptér [\(str.](#page-33-0) 34). Při použití nesprávného adaptéru by mohlo dojít k poškození nástroje nebo k jeho přehřátí.
- Používejte výhradně dodaný napájecí kabel a zástrčku.
- Pravidelně kontrolujte elektrickou zástrčku a odstraňte případné nečistoty a prach.

#### Neotevírat

• Nástroj neobsahuje žádné součásti, které by uživatel mohl sám opravit. Nástroj neotevírejte ani se jej nepokoušejte jakkoli demontovat či upravovat jeho vnitřní části. Pokud si budete myslet, že nástroj nefunguje správně, přestaňte jej ihned používat a nechejte jej prohlédnout kvalifikovaným servisním technikem společnosti Yamaha.

#### Voda

- Nevystavujte nástroj dešti, nepoužívejte jej v blízkosti vody ani v mokrém či vlhkém prostředí, ani na něj nestavte žádné nádoby (například vázy, láhve či sklenice) s tekutinami. Tekutiny by mohly proniknout otvory dovnitř do nástroje. Pokud do nástroje vnikne tekutina (např. voda), ihned vypněte napájení a odpojte napájecí kabel ze zásuvky. Potom nechejte nástroj prohlédnout kvalifikovaným servisním technikem společnosti Yamaha.
- Máte-li mokré ruce, nikdy se nedotýkejte elektrické zásuvky.

### Oheň

• Nepokládejte na nástroj hořící předměty, jako například svíčky. Takový předmět by se mohl převrhnout a způsobit požár.

### Používání stoličky (je-li dodána)

- Nepokládejte stoličku do nestabilní pozice, jinak by mohla spadnout a poškodit se.
- Zacházejte se stoličkou opatrně a nestoupejte na ni. Použití stoličky jako nářadí, štaflí nebo pro jiný účel může způsobit nehodu či poranění.
- Na stoličce smí sedět jen jedna osoba, jinak by mohlo dojít k poškození nebo poranění.
- Šroubky stoličky se mohou po delší době používání uvolnit. Jejich dotažení pravidelně kontrolujte a případně je dotáhněte pomocí určeného nářadí, jinak hrozí nebezpečí nehody či zranění.
- Dávejte pozor především na malé děti, aby nepřepadly přes zadní část stoličky. Jelikož stolička není vybavena opěrkou, může její použití bez dozoru vést k nehodám či poraněním.

### Pokud nástroj funguje nestandardně

- Pokud dojde k jednomu z následujících problémů, nástroj okamžitě vypněte pomocí přepínače napájení a odpojte zástrčku od elektrické zásuvky. Potom zařízení nechejte prohlédnout servisním technikem společnosti Yamaha.
	- Napájecí kabel nebo zástrčka se jakkoli poškodí.
	- Cítíte neobvyklý zápach nebo z nástroje vychází kouř.
	- Do nástroje pronikly nějaké předměty.
	- Při použití nástroje se přeruší zvuk.
	- Vyskytují-li se na nástroji praskliny nebo známky poškození.

# VAROVÁNÍ

**Aby nedošlo k poranění, poškození nástroje či jiné majetkové škodě, vždy postupujte podle níže uvedených základních bezpečnostních zásad. Dodržujte následující bezpečnostní pokyny (nejsou však úplné):**

#### Zdroj napájení / adaptér napájení

- Nepřipojujte nástroj ke zdroji napájení prostřednictvím prodlužovací šňůry s více zásuvkami. Mohlo by dojít ke snížení kvality zvuku nebo i přehřátí zásuvky.
- Při odpojování elektrické zástrčky od nástroje nebo elektrické zásuvky vždy tahejte za zástrčku, nikdy za kabel. Pokud byste tahali za kabel, mohl by se poškodit.
- Pokud nebudete nástroj delší dobu používat nebo při bouřce, zástrčku napájecího kabelu odpojte ze zásuvky zdroje napájení.

#### Sestavení

• Sestavte nástroj provedením správného postupu podle pokynů k sestavení v této příručce. Pravidelně také ověřujte dotažení šroubů. V opačném případě by mohlo dojít k poškození nástroje, nebo dokonce k poranění.

#### Umístění

- Nepokládejte nástroj do nestabilní pozice, jinak by mohl spadnout a poškodit se.
- Během zemětřesení se k nástroji nepřibližujte. Při silných otřesech během zemětřesení by se nástroj mohl přesunout nebo převrátit, což by způsobilo poškození nástroje nebo jeho částí a potenciálně také poranění.
- Při přepravě či přemísťování nástroje je nutné použití dvou či více osob. Pokud se nástroj pokusíte zdvihnout bez pomoci, můžete si poškodit záda či se jiným způsobem zranit. Mohlo by také dojít k poškození nástroje.
- Před přemístěním nástroje nejprve odpojte všechny kabely, abyste předešli poškození kabelů a poraněním osob, které o ně mohou zakopnout.
- Při volbě místa pro nástroj dbejte, aby byla elektrická zásuvka snadno přístupná. V případě jakýchkoli potíží nástroj okamžitě vypněte pomocí přepínače napájení a odpojte zástrčku ze zásuvky. Pokud nástroj vypnete pomocí přepínače napájení, neustále do něj bude proudit elektřina, i když jen minimální množství. Pokud nebudete nástroj používat delší dobu, nezapomeňte odpojit napájecí kabel od elektrické zásuvky.

#### Připojení

- Před připojením nástroje k jiným elektronickým zařízením vždy vypněte napájení všech zařízení. Před zapnutím nebo vypnutím napájení všech zařízení snižte jejich hlasitost na minimum.
- Chcete-li nastavit požadovanou úroveň hlasitosti, nastavte hlasitost všech zařízení na minimum a postupně ji zvyšujte.

#### Pokyny k manipulaci

- Nevsunujte prsty do otvorů krytu klaviatury či nástroje. Také dejte pozor, abyste si neskřípli prsty pod krytem klaviatury.
- Nezasunujte ani nevhazujte do otvorů na krytu klaviatury, panelu a klaviatuře papírové, kovové či jiné předměty. Mohlo by dojít k poranění, poškození nástroje nebo jiného majetku, nebo funkčnímu selhání.
- O nástroj se neopírejte a nepokládejte na něj těžké předměty a při použití tlačítek, přepínačů a konektorů nepoužívejte nadměrnou sílu.
- Uchovávejte malé součásti mimo dosah dětí. Mohly by je omylem spolknout.
- Nepoužívejte nástroj, zařízení anebo sluchátka delší dobu při vyšší nebo nepříjemné úrovni hlasitosti, mohlo by dojít k trvalému poškození sluchu. Pokud máte potíže se sluchem nebo vám zvoní v uších, navštivte lékaře.

Společnost Yamaha nezodpovídá za škody způsobené nesprávným použitím nebo upravením nástroje ani za ztrátu či poškození dat.

Pokud nástroj nepoužíváte, vypněte jej pomocí vypínače. I když je přepínač [ [b] (Pohotovostní/zapnout) v pohotovostním stavu (indikátor napájení nesvítí), nástroj je stále pod minimálním proudem. Pokud nebudete nástroj používat po delší dsobu, nezapomeňte vypojit napájecí kabel z elektrické zásuvky.

Číslo modelu, sériové číslo, požadavky na napájení a další údaje naleznete na identifikačním štítku na spodní straně jednotky nebo v jeho blízkosti. Napište toto číslo do pole níže a uschovejte tuto příručku na bezpečném místě. V případě krádeže budete moci nástroj identifikovat.

#### **Číslo modelu**

**Sériové číslo**

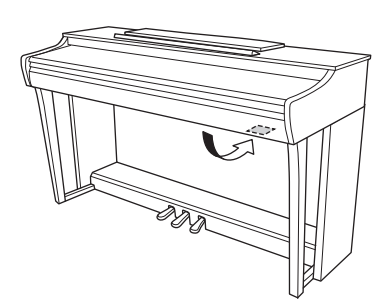

(bottom\_cs\_01) Identifikační štítek se nachází na spodní straně jednotky.

## **OZNÁMENÍ**

Aby nedošlo k poruše nebo poškození produktu, dat nebo jiného majetku, řiďte se následujícími upozorněními.

#### **Manipulace**

- Nepoužívejte nástroj v blízkosti televizoru, rádia, stereofonního systému, mobilního telefonu ani jiného elektronického zařízení. Mohlo by dojít k rušení zvuku nástroje, televizoru či rádia.
- Jestliže tento nástroj používáte v kombinaci s aplikací na svém chytrém zařízení (například na chytrém telefonu nebo tabletu), doporučujeme na tomto zařízení zapnout letový režim. Vyhnete se tak rušení způsobenému komunikačním signálem zařízení.
- Nevystavujte nástroj působení prachu ani nadměrných vibrací a extrémně nízkých či vysokých teplot (například na přímém slunečním světle, v blízkosti topného tělesa nebo přes den v automobilu). Jinak by mohlo dojít k deformaci panelu, poškození vnitřních součástí nebo narušení funkcí nástroje. (Ověřený rozsah provozní teploty: 5–40 °C)
- Nepokládejte na nástroj vinylové, plastové ani gumové předměty, jelikož by mohlo dojít k vyblednutí panelu nebo klaviatury.
- V případě modelu s leštěným povrchem může náraz kovového, porcelánového nebo jiného tvrdého předmětu na povrch nástroje způsobit jeho popraskání nebo odloupnutí. Buďte opatrní.

#### **Údržba**

- K čištění nástroje používejte měkký, suchý nebo mírně navlhčený hadřík. Nepoužívejte ředidla, rozpouštědla, alkohol, čisticí prostředky ani utěrky napuštěné chemikáliemi.
- V případě modelu s leštěným povrchem odstraňujte prach a nečistoty jemně měkkým hadříkem. Netlačte při stírání na povrch, protože malé částečky nečistot mohou poškrábat povrchovou úpravu nástroje.
- Při extrémních změnách teploty nebo vlhkosti vzduchu může dojít ke kondenzaci, v jejímž důsledku se na povrchu nástroje objeví kapičky vody. Pokud byste vodu neutřeli, může se vsáknout do dřevěných částí a tím je poškodit. Proto veškerou vodu okamžitě setřete měkkým hadříkem.

#### **Ukládání dat**

• Některá data nástroje zůstanou uložena, i když vypnete napájení ([str.](#page-28-0) 29). V případě poruchy, chybného ovládání apod. můžete o uložená data přijít. Proto si důležitá data raději ukládejte do externího zařízení, jako je počítač ([str.](#page-28-0) 29).

### **Informace**

#### **Autorská práva**

- Kopírování komerčně dostupných hudebních dat, mimo jiné dat MIDI nebo zvukových dat, je pro jiné než osobní použití zakázáno.
- Tento výrobek obsahuje a je dodáván s obsahem, na který společnost Yamaha vlastní autorská práva nebo na který vlastní licenci pro použití výrobků podléhajících autorským právům jiných vlastníků. Autorská práva a jiné platné zákony ZAKAZUJÍ šíření médií, na kterých je tento obsah uložený nebo nahraný a který je v podstatě stejný nebo velmi podobný obsahu uloženému v nástroji.
	- \* Zmiňovaný obsah zahrnuje počítačové programy, data stylu doprovodu, data MIDI, data WAVE, data nahraných rejstříků, notové zápisy, data notových zápisů atd.
- \* Šíření médií, na kterých je nahraná vaše hra nebo hudební produkce, kde se tento obsah využívá, je dovoleno. V takových případech není nutný souhlas společnosti Yamaha.

#### **Informace o funkcích a datech dodávaných s nástrojem**

• Některé přednastavené skladby byly upraveny, co se týče jejich délky nebo aranžmá, takže se nemusí shodovat s původní verzí.

#### ■ O této příručce

- Ilustrace uvedené v této příručce mají pouze informativní charakter a mohou se od vašeho nástroje lišit.
- Písmena na konci názvu modelu (například "B", "PE") označují barvu nebo povrchovou úpravu nástroje. Vzhledem k tomu, že pouze označují vzhled, jsou v této příručce vynechávána.
- Windows je registrovaná ochranná známka společnosti Microsoft® Corporation ve Spojených státech a dalších zemích.
- iPad a iPhone jsou ochranné známky společnosti Apple Inc. registrované v USA a jiných zemích.
- Android™ je ochranná známka společnosti Google LLC.
- Názvy společností a produktů v této příručce představují ochranné známky nebo registrované ochranné známky příslušných společností.

#### **Ladění**

• Na rozdíl od akustického pianina není nutno tento nástroj naladit odborníkem (uživatelé však mohou nastavovat výšku tónu nástroje, aby odpovídala jiným nástrojům). Je to z toho důvodu, že výška tónu digitálních nástrojů je vždy dokonale přesná.

# **Obsah**

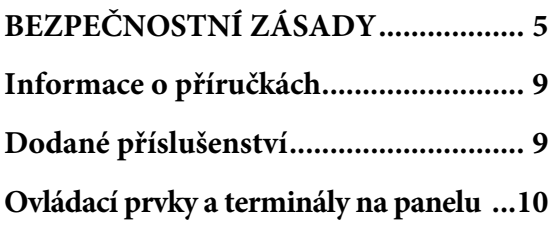

## **[Základy používání](#page-10-0)**

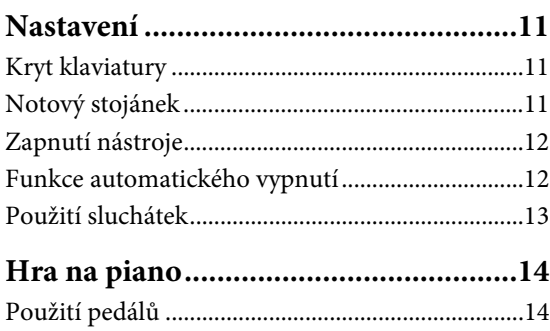

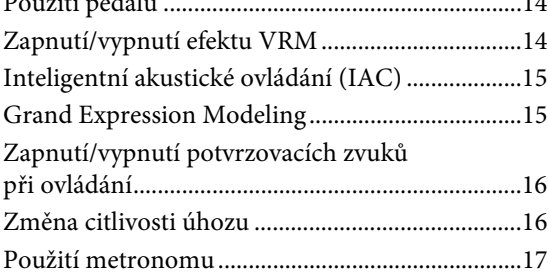

## **[Použití pokročilých funkcí](#page-17-0)**

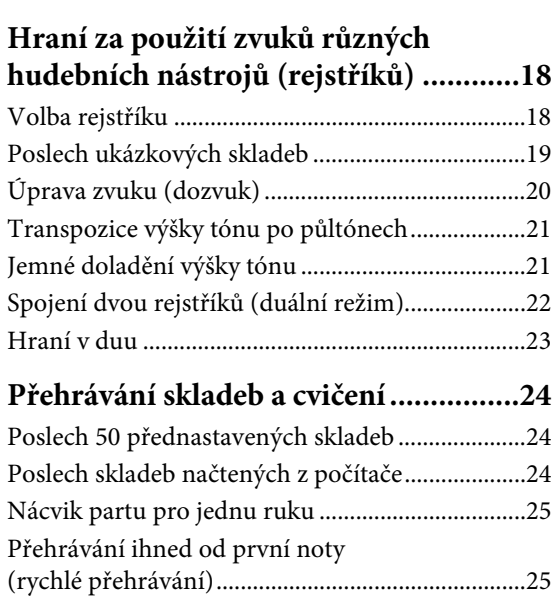

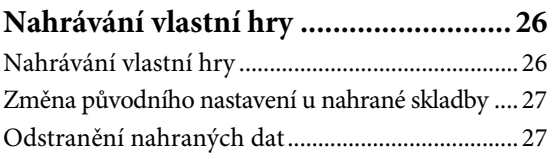

### **Používání s počítačem nebo mobilním**

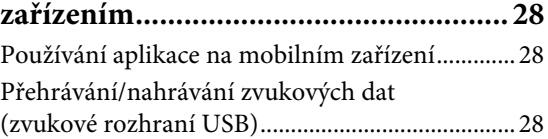

### **Zálohování dat a inicializace**

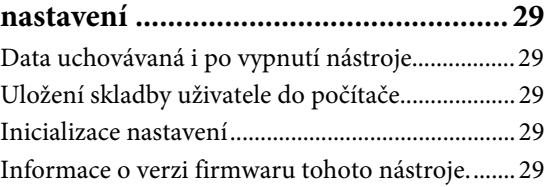

## **[Dodatek](#page-29-0)**

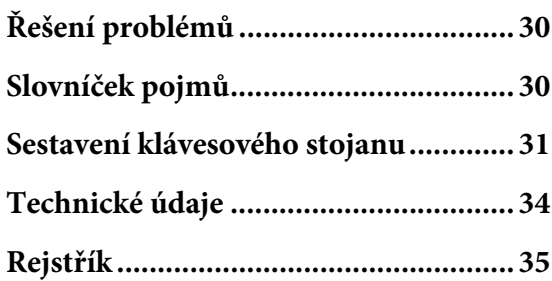

Děkujeme, že jste si zakoupili toto digitální piano Yamaha. Tento nástroj se vyznačuje výjimečně kvalitním zvukem a kontrolou nad výrazem hry. Díky tomu je pak hraní na něj opravdovým požitkem. Doporučujeme si tuto příručku pečlivě přečíst, abyste dokázali naplno využít všechny pokročilé a praktické funkce nástroje. Doporučujeme také uchovávat tuto příručku na bezpečném a dostupném místě pro budoucí použití.

## <span id="page-8-5"></span><span id="page-8-0"></span>**Informace o příručkách**

K nástroji jsou dodávány následující příručky.

### **Dodávané příručky**

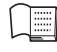

**Uživatelská příručka (tato kniha)** Vysvětluje, jak nástroj používat.

<span id="page-8-7"></span>**Quick Operation Guide (Základní pokyny k obsluze – samostatný list)** Představuje funkce přiřazené tlačítkům a klaviatuře pomocí tabulky pro rychlé pochopení.

## **Online příručky (PDF)**

#### <span id="page-8-8"></span>**Smart Device Connection Manual (Příručka pro připojení k mobilnímu zařízení)**

Popisuje, jak nástroj připojit k inteligentním zařízením, jako jsou např. smartphony, tablety atd.

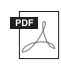

#### <span id="page-8-2"></span>**Computer-related Operations (Operace prováděné s počítačem)**

<span id="page-8-3"></span>Obsahuje pokyny pro připojení nástroje k počítači a vysvětluje, jak přenášet data skladeb.

#### **MIDI Reference (Referenční příručka MIDI)**

Obsahuje tabulku formátů dat MIDI a implementační tabulku MIDI a také popis funkcí MIDI, jako je nastavení kanálu MIDI a místního ovládání.

Tyto dokumenty můžete získat tak, že přejdete na stránku Yamaha Downloads a do vyhledávacího pole zadáte název modelu.

### **Yamaha Downloads**

<https://download.yamaha.com/>

#### POZNÁMKA

Obecný přehled o MIDI a o tom, jak ho efektivně používat, najdete na výše uvedené webové stránce MIDI Basics (Základní informace o rozhraní MIDI) věnované základům MIDI (pouze v angličtině, němčině, francouzštině a španělštině).

## <span id="page-8-6"></span><span id="page-8-1"></span>**Dodané příslušenství**

- Uživatelská příručka (tato kniha) ×1
- Quick Operation Guide (Základní pokyny k obsluze – samostatný list)  $\times 1$
- "50 Classical Music Masterpieces" (noty)  $\times 1$
- Online Member Product Registration (Online registrace produktu) ×1
- Záruční list\* ×1
- Adaptér napájení\* ×1
- Napájecí kabel\* ×1
- Stolička $* \times 1$
- \* V některých zemích nemusí být součástí dodávky. Je nutné ověřit u místního prodejce produktů Yamaha.

#### <span id="page-8-9"></span><span id="page-8-4"></span>Aplikace pro chytrá zařízení "Smart **Pianist"**

Pomocí speciálně vyvinuté aplikace "Smart Pianist", kterou si spustíte na svém chytrém zařízeních, můžete digitální piano dálkově ovládat, což je pohodlnější a flexibilnější. Aplikace zobrazuje na obrazovce zařízení různé parametry, takže jejich nastavování je přehlednější a intuitivnější. Další informace o aplikaci "Smart Pianist" naleznete na následující webové stránce společnosti Yamaha:

[https://www.yamaha.com/kbdapps/](http://yamaha.com/kbdapps/)

Průvodce připojením aplikace "Smart Pianist" vám pomůže správně připojit tento nástroj k vašemu chytrému zařízení. Průvodce připojením spustíte tak, že klepnutím na ikonu (Nabídka) v levém horním rohu obrazovky otevřete displej Menu (Nabídka) a potom klepnete na Instrument (Nástroj) → Start Connection Wizard (Spustit Průvodce připojením).

## <span id="page-9-4"></span><span id="page-9-0"></span>**Ovládací prvky a terminály na panelu**

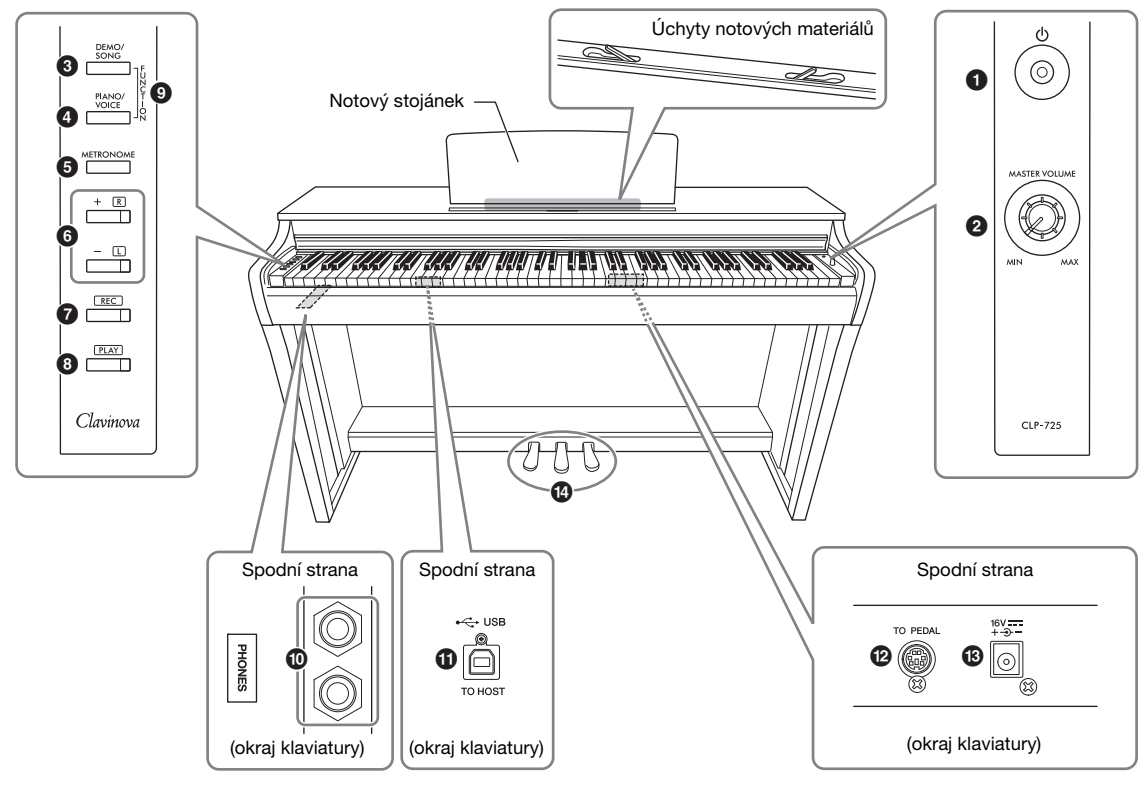

- 1 **[**P**] Přepínač (pohotovostní režim / zapnout) .................................................[strana](#page-11-2) 12** Slouží k zapnutí nástroje nebo přepnutí do pohotovostního režimu.
- <span id="page-9-3"></span><span id="page-9-2"></span>2 **Ovladač [MASTER VOLUME]** Nastavuje hlasitost celého nástroje.
- 3 **Tlačítko [DEMO/SONG] ................. strany [19,](#page-18-1) [24](#page-23-3)** Přehrává ukázkové a přednastavené skladby.
- 4 **Tlačítko [PIANO/VOICE] ......... strany [18,](#page-17-3) [20,](#page-19-1) [22](#page-21-1)** Slouží k výběru jednoho rejstříku, dvou rejstříků při jejich spojení nebo při volbě typu dozvuku.
- 5 **Tlačítko [METRONOME] .....................[strana](#page-16-1) 17** Používá se ke spuštění nebo zastavení metronomu.
- 6 **Tlačítka [+R], [–L] ............... strany [17,](#page-16-1) [18,](#page-17-3) [24,](#page-23-4) [25](#page-24-2)**
	- Obecně slouží k výběru dalšího nebo předchozího rejstříku.
	- Během přehrávání skladby slouží k výběru další nebo předchozí skladby a (při držení tlačítka [PLAY]) k zapnutí/vypnutí partu pro pravou nebo levou ruku.
	- Při zapnutém metronomu slouží tato tlačítka ke zrychlení nebo zpomalení tempa.
- 7 **Tlačítko [REC] .......................................[strana](#page-25-2) 26** Umožňuje nahrát vlastní hru.
- 8 **Tlačítko [PLAY] .....................................[strana](#page-25-3) 26** Slouží k přehrání zaznamenané hry.
- 9 **Tlačítko [FUNCTION] .................... strany [12](#page-11-3), [21](#page-20-2)** Současným přidržením tlačítek [DEMO/SONG] a [PIANO/VOICE] a stisknutím určené klávesy změníte různá nastavení nástroje, například funkci automatického vypnutí, parametry transpozice apod.
- ) **Konektory [PHONES] ...........................[strana](#page-12-1) 13** Slouží k připojení standardních stereofonních sluchátek.
- <span id="page-9-5"></span>! **Konektor [USB TO HOST] ....................[strana](#page-27-3) 28** Slouží k připojení počítače nebo mobilního zařízení, jako je iPhone nebo iPad.
- @ **Konektor [TO PEDAL] ........................ [strana](#page-31-0) 32** Slouží k připojení pedálového kabelu.
- <span id="page-9-1"></span># **Konektor DC IN.....................................[strana](#page-11-2) 12** Slouží k připojení adaptéru napájení.
- \$ **Pedály .....................................................[strana](#page-13-3) 14** Slouží k ovládání výrazu a doznívání stejně jako u akustického piana.

## <span id="page-10-1"></span><span id="page-10-0"></span>**Nastavení**

### <span id="page-10-4"></span><span id="page-10-2"></span>**Kryt klaviatury**

### **Otevření krytu kláves:**

Kryt mírně zvedněte a potom na něj zatlačte a zcela jej otevřete.

### **Zavření krytu kláves:**

Posuňte jej směrem k sobě a opatrně jej spusťte na klaviaturu.

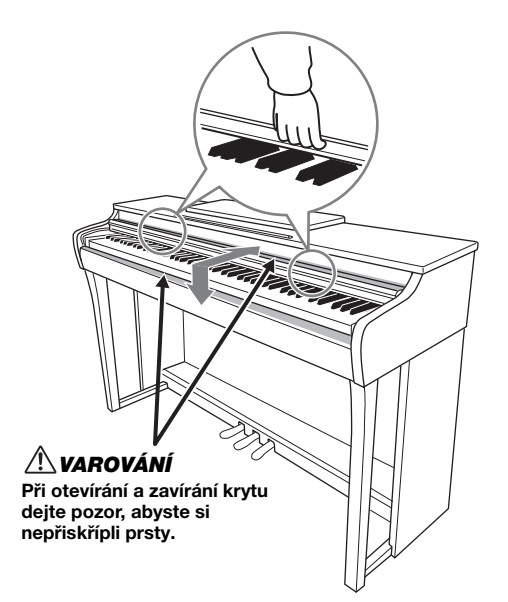

### VAROVÁNÍ

- Při otevírání a zavírání držte kryt oběma rukama. Nepouštějte jej, dokud nebude zcela otevřený nebo zavřený. Při otevírání a zavírání krytu dejte pozor, abyste si neporanili prsty (pozor dávejte hlavně u dětí).
- Nepokládejte na horní část krytu kláves žádné předměty. Malé předměty položené na kryt klaviatury mohou při otevření krytu zapadnout do nástroje a jejich vyjmutí může být velmi obtížné. Mohlo by dojít k úrazu elektrickým proudem či zkratu, požáru nebo jinému vážnému poškození nástroje.

### <span id="page-10-5"></span><span id="page-10-3"></span>**Notový stojánek**

### **Zvednutí notového stojánku:**

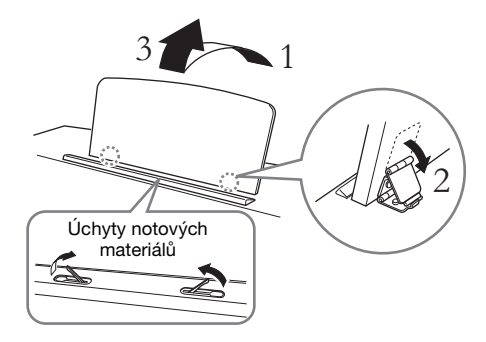

Úchyty notových materiálů přidržují stránky not.

#### VAROVÁNÍ

Nepoužívejte stojánek, jestliže je pouze napůl zvednutý. Při sklápění pusťte stojánek, až když je zcela položený.

### **Sklopení stojánku:**

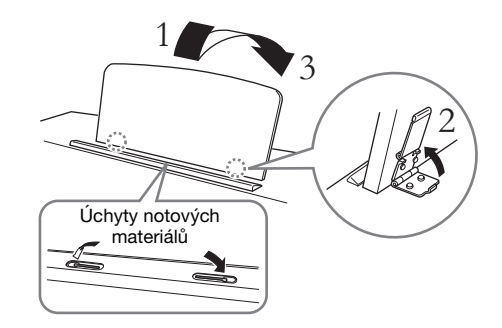

Pokud jsou úchyty notových materiálů otevřené, sklopte je a pak podle pokynů níže sklopte stojánek.

### <span id="page-11-2"></span><span id="page-11-0"></span>**Zapnutí nástroje**

### <span id="page-11-4"></span>1. **Zástrčky adaptéru napájení připojujte v pořadí, které je na obrázku.**

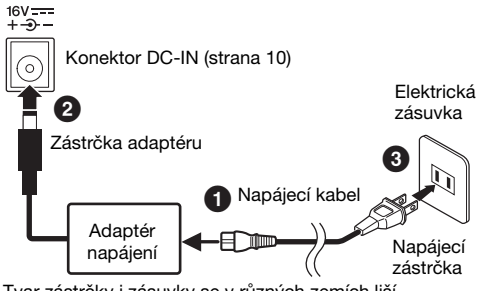

Tvar zástrčky i zásuvky se v různých zemích liší.

### UPOZORNĚNÍ

Používejte pouze určený adaptér [\(strana](#page-33-0) 34). Použitím jiných adaptérů můžete trvale poškodit adaptér i nástroj.

### VAROVÁNÍ

Při volbě místa pro nástroj dbejte na to, aby byla používaná elektrická zásuvka snadno přístupná. V případě jakýchkoli potíží nástroj okamžitě vypněte pomocí přepínače napájení a odpojte zástrčku ze zásuvky.

#### POZNÁMKA

Při odpojování adaptéru napájení použijte stejný postup, ale v opačném pořadí.

2. **Otočte ovladač [MASTER VOLUME] (Hlavní hlasitost) do polohy MIN.**

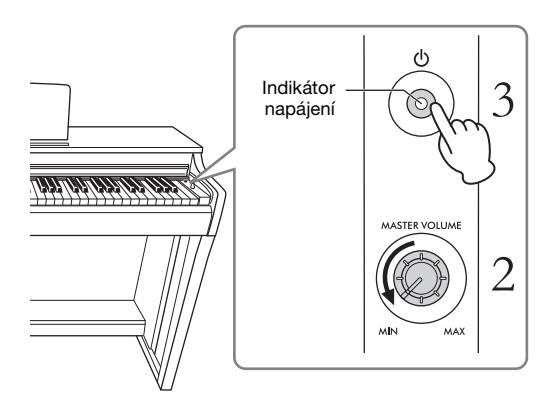

### 3. **Zapněte nástroj stisknutím přepínače [**P**] (Pohotovostní režim / zapnout).**

Na tlačítku se rozsvítí indikátor napájení, což znamená, že je napájení zapnuto.

Pokud chcete upravit celkovou hlasitost nástroje, hrajte na klaviatuře a při tom otáčejte ovladačem [MASTER VOLUME].

Pokud chcete nástroj přepnout do pohotovostního režimu, na jednu sekundu znovu stiskněte přepínač [P] (Pohotovostní režim / zapnout). Indikátor napájení zhasne.

#### VAROVÁNÍ

I když je přepínač  $[\mathbb{O}]$  (Pohotovostní režim / zapnout) v poloze pohotovostního režimu, do nástroje stále proudí elektřina, byť jen v minimálním množství. Pokud nebudete nástroj delší dobu používat, nezapomeňte vytáhnout napájecí kabel z elektrické zásuvky ve zdi.

#### VAROVÁNÍ

Nepoužívejte nástroj s nastavenou vysokou hlasitostí po delší dobu, abyste si nepoškodili sluch.

#### OZNÁMENÍ

Při zapínání nástroje stiskněte pouze přepínač [P] (Pohotovostní režim / zapnout). Jakákoli jiná operace, například stisknutí kláves, tlačítek nebo pedálů, může způsobit nesprávné fungování nástroje.

### <span id="page-11-3"></span><span id="page-11-1"></span>**Funkce automatického vypnutí**

Aby se zabránilo zbytečné spotřebě energie, nástroj je vybaven funkcí automatického vypínání, která automaticky vypne napájení, pokud nástroj nepoužíváte déle než 30 minut.

Výchozí nastavení: Zapnuto

Funkci zapnete tak, že podržíte najednou tlačítka [DEMO/SONG] a [PIANO/VOICE] a stisknete klávesu A#0 (pokud budete chtít funkci vypnout, stisknete klávesu A0).

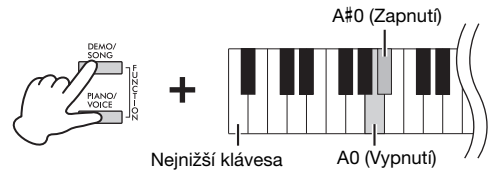

Funkci také můžete vypnout při zapínání nástroje. Chcete-li nástroj zapnout, podržte klávesu A-1 (nejnižší klávesa) a stiskněte přepínač  $[\mathcal{O}]$ (pohotovostní režim / zapnout). Indikátor [REC] třikrát blikne, což znamená, že byla vypnuta funkce automatického vypnutí.

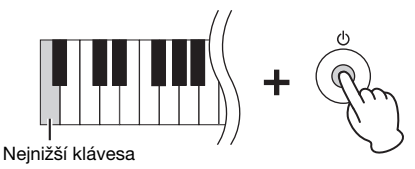

### <span id="page-12-4"></span><span id="page-12-1"></span><span id="page-12-0"></span>**Použití sluchátek**

Vzhledem k tomu, že je tento nástroj vybaven dvěma konektory [PHONES], můžete připojit dvoje standardní stereofonní sluchátka. Pokud používáte pouze jedny sluchátka, zasuňte konektor sluchátek do kteréhokoli z obou konektorů pro sluchátka, čímž automaticky vypnete reproduktory.

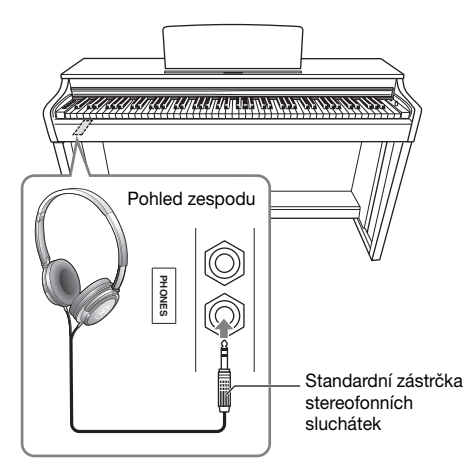

#### VAROVÁNÍ

Nepoužívejte sluchátka po delší dobu při vyšší hlasitosti. Mohlo by dojít k poškození sluchu.

### **Použití věšáku na sluchátka**

Sluchátka můžete ponechávat zavěšená na nástroji. Pokyny k instalaci věšáku na sluchátka naleznete v části Sestavení klávesového stojanu na [str. 31.](#page-30-1)

#### OZNÁMENÍ

Na věšák odkládejte pouze sluchátka. Pověsíte-li na něj něco jiného, můžete poškodit věšák nebo dokonce tento nástroj.

### <span id="page-12-2"></span>**Zapnutí/vypnutí reproduktoru**

Podle potřeby můžete určit, zda bude zvuk tohoto nástroje vždy přehráván skrze vestavěný reproduktor nebo ne. Podržte zároveň tlačítka [DEMO/SONG] a [PIANO/VOICE] a stiskněte jednu z kláves D6–E6.

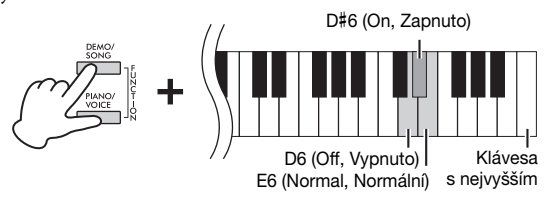

- **Vypnuto (D6):** Zvuk nebude vycházet z reproduktoru.
- **Zapnuto (D**#**6):** Zvuk z reproduktoru bude vždy vycházet bez ohledu na to, zda jsou sluchátka připojena nebo ne.
- **Normální (E6):** Zvuk bude vycházet z reproduktoru pouze v případě, že nejsou připojená sluchátka. (Jedná se o výchozí nastavení.)

#### POZNÁMKA

Když je nastavena hodnota On (Zapnuto), nelze použít binaurální samplování a stereofonní optimalizaci.

### **Napodobení dojmu přirozené vzdálenosti zvuku — binaurální samplování a stereofonní optimalizace**

Tento nástroj využívá dvě vyspělé technologie, díky kterým si i při poslechu ze sluchátek budete moct vychutnat realistický, přirozený zvuk.

### <span id="page-12-3"></span>Binaurální samplování (jen v rejstříku "CFX **Grand")**

Binaurální samplování je metoda, která používá dva speciální mikrofony umístěné v poloze uší umělce a zaznamenává zvuk z piana tak, jak by ho umělec ve skutečnosti slyšel. Když zvuk s tímto efektem posloucháte na sluchátkách, vzniká dojem naprosto prostorového zvuku – jako kdyby skutečně vycházel z piana. Navíc si můžete zvuk užívat přirozeně po dlouhou dobu bez únavy uší. Máte-li zvolený výchozí rejstřík "CFX Grand" ([strana 18](#page-17-4)), zapne se binaurální samplování automaticky při zapojení sluchátek.

### <span id="page-12-5"></span>**Stereofonní optimalizace (jiné rejstříky**  piana než "CFX Grand")

Stereofonní optimalizace je efekt, který napodobuje přirozenou vzdálenost zvuku podobně jako zvuk binaurálního samplování, i když zvuk posloucháte ve sluchátkách. Pokud je vybrán jiný rejstřík piana než "CFX Grand", bude po připojení sluchátek automaticky povolena stereofonní optimalizace.

Výchozí nastavení: On (Zapnuto)

Podržením tlačítka [PIANO/VOICE] a stisknutím klávesy F#3 funkci zapnete, stisknutím klávesy F3 funkci vypnete.

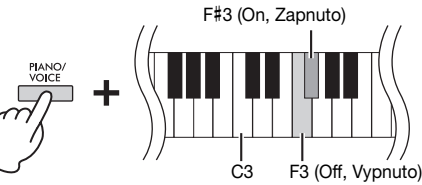

## <span id="page-13-0"></span>**Hra na piano**

### <span id="page-13-4"></span><span id="page-13-3"></span><span id="page-13-1"></span>**Použití pedálů**

### <span id="page-13-7"></span>**Tlumicí pedál (pravý)**

Sešlápnutí tohoto pedálu způsobí delší doznívání tónů. Po uvolnění tohoto pedálu se veškeré doznívající tóny okamžitě utlumí. Pedál je také vybaven funkcí polovičního sešlápnutí, která vytvoří efekt částečného doznívání závislého na tom, nakolik pedál sešlápnete.

### <span id="page-13-6"></span>**Sostenutový pedál (prostřední)**

Pokud zahrajete a podržíte tón a sešlápnete tento pedál, tyto tóny budou znít, dokud budete pedál držet (jako při sešlápnutí tlumicího pedálu), ale následující zahrané tóny nebudou doznívat. Díky tomu můžete například nechat doznívat akord nebo jediný hluboký tón, zatímco ostatní tóny budou ve staccatu.

### <span id="page-13-9"></span>**Změkčující pedál (levý)**

Sešlápnutí změkčujícího pedál snižuje hlasitost a mírně mění témbr not. Na tóny zahrané před sešlápnutím tohoto pedálu nemá sešlápnutí vliv.

#### POZNÁMKA

Pokud tlumicí pedál nefunguje, ověřte, zda je kabel pedálu správně připojen k hlavní jednotce [\(strana 32](#page-31-0)).

#### <span id="page-13-5"></span>Funkce polovičního sešlápnutí pedálu

Tato funkce umožňuje řídit doznívání tónu podle toho, jak moc pedál sešlápnete. Čím více pedál sešlápnete, tím bude doznívání zvuku delší. Pokud sešlápnete tlumicí pedál a všechny hrané tóny budou znít poněkud temně, hlasitě a s příliš dlouhým dozvukem, můžete pedál napůl (nebo ještě více) uvolnit, čímž zkrátíte doznívání a dosáhnete čistšího zvuku.

#### POZNÁMKA

Když sešlápnete a přidržíte sostenutový pedál, mohou rejstříky varhan a smyčců znít trvale i po uvolnění kláves.

#### POZNÁMKA

Když vyberete rejstřík jazzových varhan [\(strana 18\)](#page-17-4), sešlápnutím levého pedálu můžete přepínat mezi rychlým a pomalým otáčením rotujícího reproduktoru. Pokud je zvolený rejstřík vibrafonu [\(strana 18\)](#page-17-4), levý pedál zapíná a vypíná vibrato.

### <span id="page-13-2"></span>**Zapnutí/vypnutí efektu VRM**

Technologie VRM (Virtual Resonance Modeling) věrně napodobuje jedinečnou rezonanci ozvučnice a strun akustického klavíru. Když vyberete rejstřík klavíru ([strana 18](#page-17-4)), sešlápnutím tlumicího pedálu aktivujete efekt VRM. Podrobné informace o VRM naleznete na [str. 30](#page-29-3).

Podržením tlačítka [PIANO/VOICE] a stisknutím klávesy C#3 funkci zapnete, stisknutím klávesy C3 funkci vypnete.

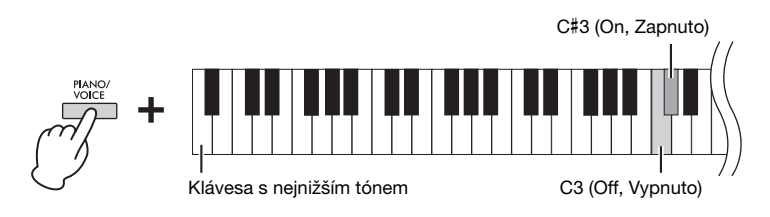

Výchozí nastavení: On (Zapnuto)

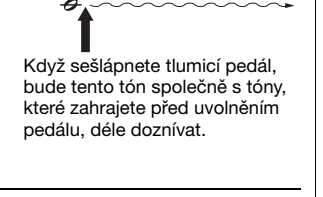

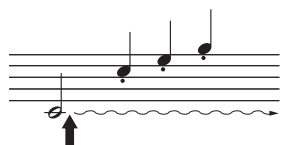

Pokud při držení tónu v tomto okamžiku sešlápnete sostenutový pedál, tón bude znít, dokud pedál budete držet sešlápnutý.

<span id="page-13-8"></span>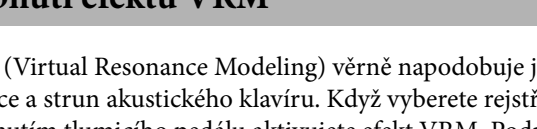

### <span id="page-14-3"></span><span id="page-14-0"></span>**Inteligentní akustické ovládání (IAC)**

Tato funkce automaticky nastavuje kvalitu zvuku nástroje a řídí ji podle celkové hlasitosti. I při nízké hlasitosti tak jasně slyšíte nízké i vysoké tóny.

### **Zapnutí/vypnutí funkce IAC:**

Podržte současně tlačítka [DEMO/SONG] a [PIANO/VOICE] a stisknutím klávesy C#2 funkci zapnete, stisknutím klávesy C2 funkci vypnete.

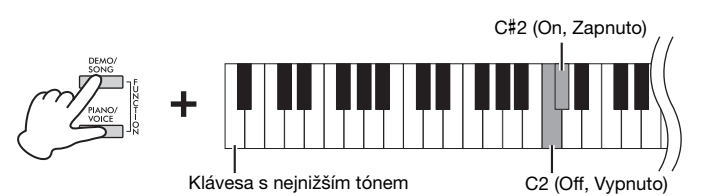

### **Nastavení hloubky IAC:**

Podržte zároveň tlačítka [DEMO/SONG] a [PIANO/VOICE] a stiskněte klávesu D2 pro zvýšení hodnoty nebo klávesu E2 pro snížení hodnoty.

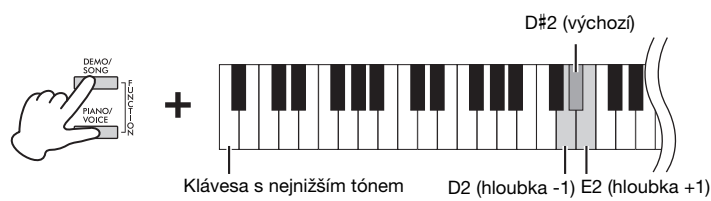

Čím je hodnota vyšší, tím zřetelněji jsou při nižších úrovních hlasitosti slyšet nízké i vysoké tóny.

### <span id="page-14-2"></span><span id="page-14-1"></span>**Grand Expression Modeling**

Pokud je vybrán rejstřík klavíru ([strana 18\)](#page-17-4), můžete přidat efekty Grand Expression Modeling, které simulují fyzické zvukové přechody skutečného klavíru. Pokud je tento efekt nastaven na hodnotu Dynamický, můžete změnou síly hry nebo dohmatu při hře vyjádřit velmi jemné nuance ve výrazu a zvuku. Je-li nastaven na hodnotu Statický, jsou nuance obvykle pevné. Podrobné informace o efektu Grand Expression Modeling naleznete na [str. 30.](#page-29-4)

Podržením tlačítka [PIANO/VOICE] a stisknutím klávesy A#3 funkci zapnete, stisknutím klávesy A3 funkci vypnete.

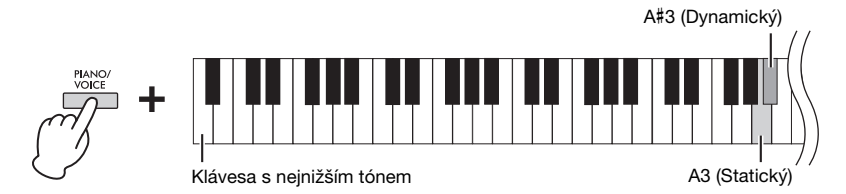

Výchozí nastavení: Dynamický

Výchozí nastavení: On (Zapnuto)

Rozsah nastavení:  $-3 - +3$ 

Výchozí nastavení: 0 (D#2)

### <span id="page-15-3"></span><span id="page-15-0"></span>**Zapnutí/vypnutí potvrzovacích zvuků při ovládání**

Když pomocí tlačítka nebo kombinace kláves změníte nějaké nastavení, přehraje se potvrzovací zvuk (zapnuto, vypnuto, kliknutí nebo změna tempa). Tento potvrzovací zvuk si můžete podle potřeby zapnout (On) nebo vypnout (Off).

Podržte zároveň tlačítka [DEMO/SONG] a [PIANO/VOICE] a stisknutím klávesy A#-1 zvuky zapněte nebo stisknutím klávesy A-1 zvuky vypněte.

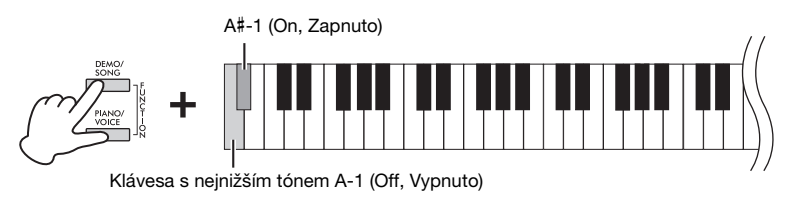

Výchozí nastavení: On (Zapnuto)

### <span id="page-15-2"></span><span id="page-15-1"></span>**Změna citlivosti úhozu**

Můžete určit citlivost úhozu (jak zvuk reaguje na způsob, jakým hrajete na klávesy).

Podržte tlačítko [PIANO/VOICE] a stiskněte některou klávesu v rozsahu C6 až D#6.

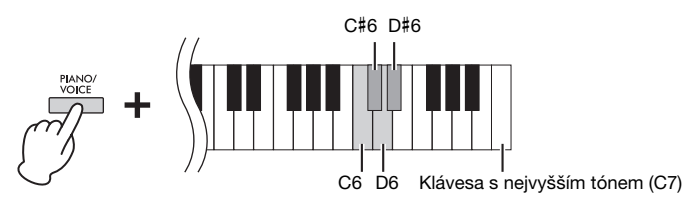

Klávesa Citlivost<br>
úhozu úhozu Popis C6 | Měkká | Vysoká hlasitost vyžaduje pouze slabý stisk. C#6 Střední Standardní citlivost úhozu. D6 Tvrdá Vysoká hlasitost vyžaduje silný stisk. D#6 Pevná Hlasitost je stále stejná bez ohledu na to, jak silně na klaviaturu hrajete.

#### POZNÁMKA

Pro některé rejstříky (například pro varhany) je toto nastavení vypnuto.

Výchozí nastavení: Střední (C#6)

### <span id="page-16-5"></span><span id="page-16-1"></span><span id="page-16-0"></span>**Použití metronomu**

Funkce metronomu je velmi praktickou pomůckou pro nácvik přesného tempa. Metronom spustíte nebo ukončíte stisknutím tlačítka [METRONOME].

#### **Nastavení metronomu**

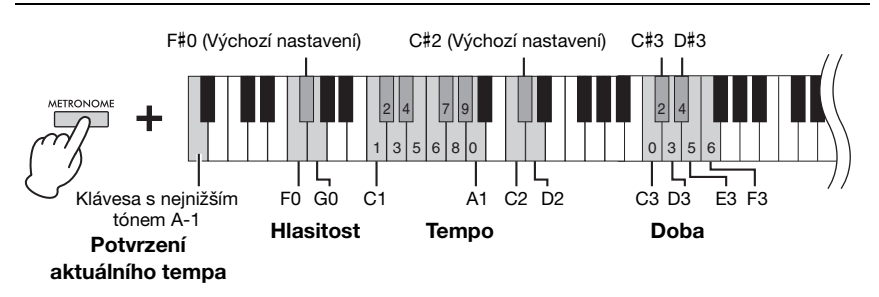

#### **Zvukové potvrzení stávající hodnoty tempa (anglicky)**

Podržte tlačítko [METRONOME] a stiskněte klávesu A-1 (klávesa s nejnižším tónem).

#### <span id="page-16-6"></span><span id="page-16-3"></span>**Volba doby (taktu)**

Podržte tlačítko [METRONOME] a stiskněte některou klávesu v rozsahu C3 až F3.

První doba bude akcentována zvukem zvonu, zbývající klepáním. Výchozí nastavení je 0 (C3). Při tomto nastavení zní klepání pro všechny doby.

#### <span id="page-16-7"></span><span id="page-16-2"></span>**Úprava tempa**

Tempo metronomu lze nastavit v rozsahu 5 až 280 úderů za minutu.

**• Zvýšení nebo snížení hodnoty o 1:** 

Podržte tlačítko [METRONOME] a stiskněte tlačítko [+R] pro rychlejší nebo [–L] pro pomalejší tempo. Při zapnutém metronomu stiskněte tlačítko [+R] pro rychlejší nebo [–L] pro

pomalejší tempo.

**• Zvýšení nebo snížení hodnoty o 10:** 

Podržte tlačítko [METRONOME] a stiskněte klávesu D2 pro zvýšení hodnoty nebo C2 pro snížení hodnoty.

**• Zadání číselné hodnoty:** 

Podržte tlačítko [METRONOME] a postupně stiskněte příslušné klávesy z rozsahu C1–A1. Potom uvolněním tlačítka [METRONOME] zadejte hodnotu.

**• Obnovení výchozí hodnoty (120)** 

<span id="page-16-4"></span>Podržte tlačítko [METRONOME] a stiskněte současně tlačítko [+R] a [–L], případně stiskněte klávesu C#2. Při zapnutém metronomu stiskněte současně tlačítka [+R] a [–L].

#### **Nastavení hlasitosti**

Podržte tlačítko [METRONOME] a stiskněte klávesu G0 pro zvýšení hlasitosti nebo F0 pro snížení hlasitosti. Chcete-li obnovit výchozí nastavení, podržte tlačítko [METRONOME] a současně stiskněte klávesu F#0.

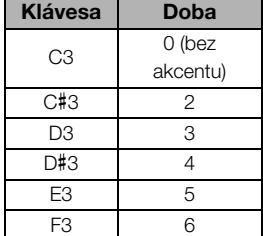

#### POZNÁMKA

Numerická hodnota se načte po stisknutí příslušné klávesy. Pokud je zadaná hodnota mimo rozsah nastavení, bude ignorována.

Rozsah nastavení:  $1 - 10$ 

Výchozí nastavení: 7 (F#0)

## <span id="page-17-1"></span><span id="page-17-0"></span>**Hraní za použití zvuků různých hudebních nástrojů (rejstříků)**

### <span id="page-17-6"></span><span id="page-17-3"></span><span id="page-17-2"></span>**Volba rejstříku**

### Výběr rejstříku "CFX Grand":

Stačí stisknout tlačítko [PIANO/VOICE].

### **Výběr jiného rejstříku:**

Po stisknutí tlačítka [PIANO/VOICE] vyberte stisknutím tlačítka [+R] nebo [–L] další nebo předchozí rejstřík.

### **Výběr konkrétního rejstříku:**

Podržte tlačítko [PIANO/VOICE] a stiskněte některou klávesu v rozsahu C1 až A1. Podrobnosti o tom, který rejstřík je přiřazen ke každé klávese, naleznete v následujícím seznamu.

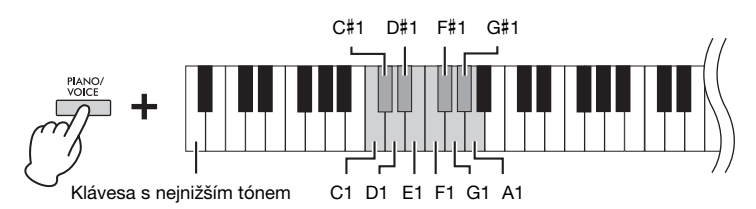

### <span id="page-17-5"></span><span id="page-17-4"></span>**Seznam rejstříků**

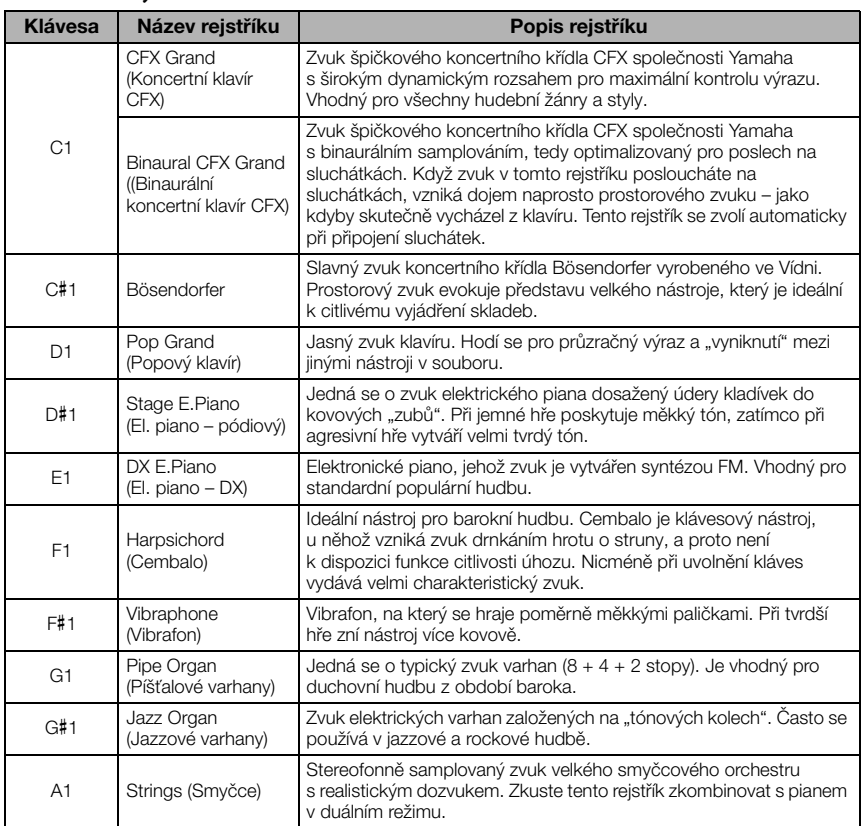

#### POZNÁMKA

Chcete-li slyšet charakteristický zvuk jednotlivých rejstříků, poslechněte si ukázkové skladby [\(strana 19\)](#page-18-0).

### <span id="page-18-3"></span><span id="page-18-1"></span><span id="page-18-0"></span>**Poslech ukázkových skladeb**

K poslechu všech rejstříků nástroje jsou určeny speciální ukázkové skladby.

### 1. **Přehrávání spustíte stisknutím tlačítka [DEMO/SONG].**

Spustí se ukázková skladba daného rejstříku. Během přehrávání indikátor [PLAY] bliká v aktuálním tempu.

Začne se přehrávat vybraná skladba a po ní následují další ukázkové skladby. Po poslední skladbě se znovu začne přehrávat první skladba. Přehrávání ukázkových skladeb pokračuje, dokud ho nezastavíte.

#### **Změna ukázkové skladby během přehrávání:**

Stisknutím tlačítka [+R] nebo [–L] přejdete na další nebo předchozí ukázkovou skladbu.

Chcete-li přepnout na konkrétní ukázkovou skladbu, podržte tlačítko [DEMO/ SONG] a současně stiskněte jednu z kláves C1–A1.

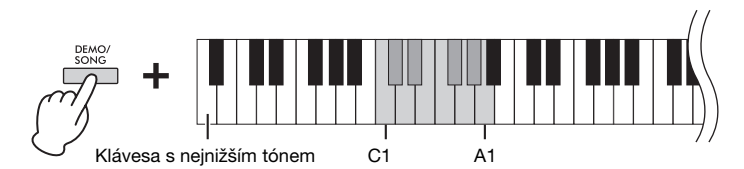

## 2. **Přehrávání zastavíte tlačítkem [DEMO/SONG] nebo [PLAY].**

Indikátor tlačítka [PLAY] zhasne.

#### <span id="page-18-2"></span>**Seznam ukázkových skladeb**

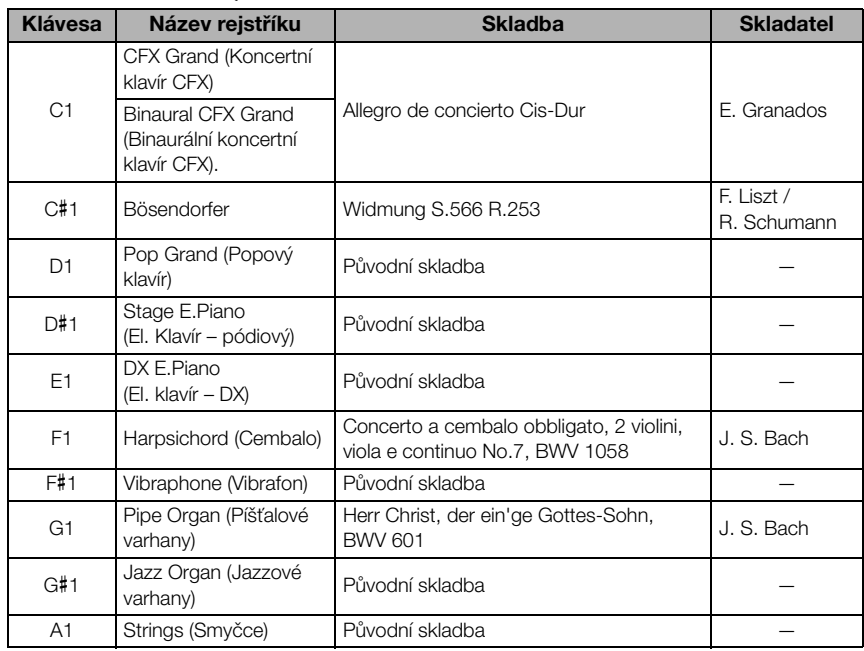

Ukázkové skladby (s výjimkou původních skladeb) jsou krátké přearanžované verze původních skladeb. Původní ukázkové skladby jsou původní skladby patřící společnosti Yamaha (© Yamaha Corporation).

#### POZNÁMKA

Pokyny ke změně tempa přehrávané skladby naleznete na [str. 17.](#page-16-2)

### <span id="page-19-2"></span><span id="page-19-1"></span><span id="page-19-0"></span>**Úprava zvuku (dozvuk)**

Tento nástroj je vybaven různými typy dozvuku, které propůjčují zvuku větší hloubku a výraz, čímž lze vyvolat dojem realistického akustického prostředí. Při výběru jednotlivých rejstříků a skladeb je automaticky vyvolán odpovídající typ a hloubka dozvuku. Není proto nutné typ dozvuku vybírat. Podle potřeby ho však můžete změnit.

### <span id="page-19-5"></span>**Volba typu dozvuku:**

Podržte tlačítko [PIANO/VOICE] a stiskněte některou klávesu v rozsahu C2 až E2.

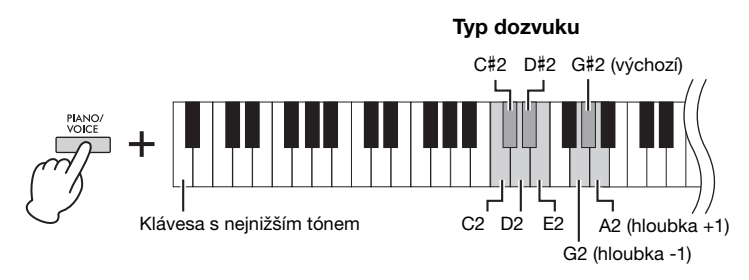

Hloubka dozvuku

#### Dozvuk v duálním režimu ([strana 22\)](#page-21-0)

Optimální typ dozvuku se ke každé kombinaci rejstříků přiřadí automaticky.

#### <span id="page-19-4"></span>**Seznam typů dozvuku**

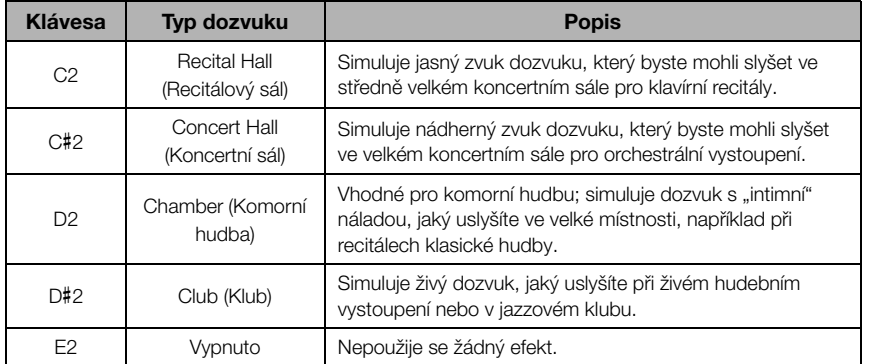

### <span id="page-19-3"></span>**Nastavení hloubky dozvuku:**

Podržením tlačítka [PIANO/VOICE] a stisknutím klávesy G2 hodnotu o 1 snížíte, stisknutím klávesy A2 hodnotu o 1 zvýšíte.

Chcete-li obnovit výchozí nastavení, které je nejvhodnější hodnotou hloubky dozvuku aktuálního rejstříku, podržte tlačítko [PIANO/VOICE] a stiskněte klávesu G#2.

Rozsah nastavení:

0 (žádný efekt) – 20 (maximální hloubka)

### <span id="page-20-2"></span><span id="page-20-0"></span>**Transpozice výšky tónu po půltónech**

Posouvá ladění celé klaviatury po půltónech směrem nahoru nebo dolů, abyste mohli snadněji hrát skladby v obtížné tónině nebo přizpůsobit výšku tónu hlasovému rozsahu zpěvačky či zpěváka, respektive ladění jiných nástrojů. Pokud například vyberete hodnotu transpozice +5, klávesa C vytvoří tón F. Tímto způsobem můžete hrát skladby v tónině F dur, jako by byly napsány v tónině C dur.

### **Transpozice výšky tónu dolů:**

Podržte tlačítka [DEMO/SONG] a [PIANO/VOICE] a stiskněte libovolnou klávesu v rozsahu F#2 (-6) až B2 (-1).

### **Transpozice výšky tónu nahoru:**

Přidržte tlačítka [DEMO/SONG] a [PIANO/VOICE] a stiskněte libovolnou klávesu v rozsahu C#3 (+1) až F#3 (+6).

### **Obnovení normální výšky tónu:**

Podržte tlačítka [DEMO/SONG] a [PIANO/VOICE] a zároveň stiskněte klávesu C3.

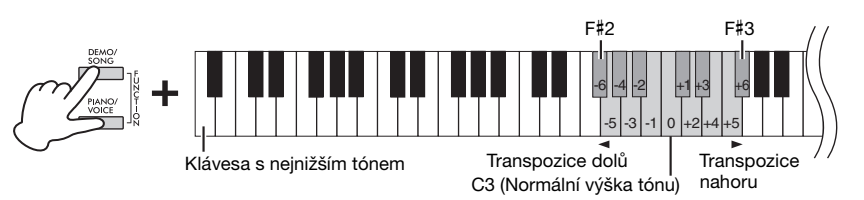

#### POZNÁMKA

Nastavení transpozice neovlivní pouze výšku tónu klaviatury, ale také výšku tónu přehrávané skladby [\(strana 24\)](#page-23-1). Nastavení transpozice pro klaviaturu a skladbu nelze nastavit samostatně.

#### Rozsah nastavení:

 $-6 - 0 - +6$ 

Výchozí nastavení:  $\Omega$ 

### <span id="page-20-5"></span><span id="page-20-4"></span><span id="page-20-1"></span>**Jemné doladění výšky tónu**

Výšku tónů celého nástroje lze jemně doladit přibližně v krocích po 0,2 Hz. To vám umožní přesně nastavit tón vašeho nástroje podle jiných nástrojů nebo podle hudby z CD.

### **Doladění směrem nahoru (v krocích přibližně po 0,2 Hz):**

Podržte současně tlačítka [DEMO/SONG] a [PIANO/VOICE] a stiskněte tlačítko [+R].

### **Doladění směrem dolů (v krocích přibližně po 0,2 Hz):**

Podržte současně tlačítka [DEMO/SONG] a [PIANO/VOICE] a stiskněte tlačítko [–L].

### **Nastavení výšky tónu 442,0 Hz:**

Podržte současně tlačítka [DEMO/ SONG] a [PIANO/VOICE] a stiskněte klávesu C#1.

### **Obnovení výchozí výšky tónu (440,0 Hz):**

Podržte současně tlačítka [DEMO/SONG] a [PIANO/VOICE] a stiskněte současně [+R] a [–L]. Případně můžete podržet současně tlačítka [DEMO/SONG] a [PIANO/VOICE] a stisknout klávesu C1.

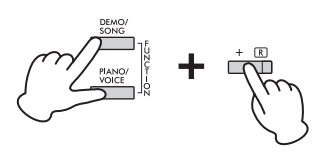

#### <span id="page-20-3"></span>Hz (hertz)

Tato měrná jednotka vyjadřuje kmitočet zvuku. Udává počet vibrací (kmitů) zvukové vlny za sekundu.

Rozsah nastavení: 414,8 – 466,8 Hz

Výchozí nastavení:  $A3 = 440,0$  Hz

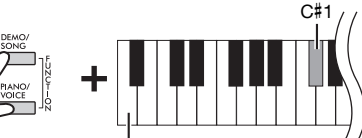

Klávesa s nejnižším tónem

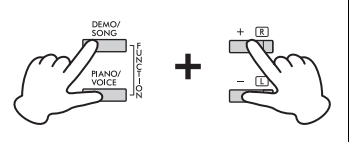

### <span id="page-21-2"></span><span id="page-21-1"></span><span id="page-21-0"></span>**Spojení dvou rejstříků (duální režim)**

Můžete spojit dva rejstříky a hrát je společně, čímž vytvoříte bohatší zvuk.

### 1. **Zapněte duální režim.**

Podržte tlačítko [PIANO/VOICE] a stisknutím dvou kláves v rozsahu C1 až A1 vyberte dva požadované rejstříky. Informace o tom, jaké rejstříky jsou přiřazeny konkrétním klávesám, naleznete v části "Seznam rejstříků" ([strana](#page-17-5) 18).

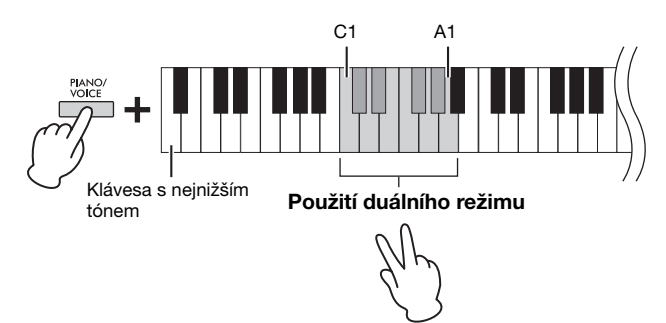

Rejstřík přiřazený ke klávese s nižším tónem bude označen jako rejstřík 1 a rejstřík přiřazený ke klávese s vyšším tónem bude označen jako rejstřík 2. V duálním režimu nelze přiřadit rejstříku 1 a 2 stejný rejstřík.

#### <span id="page-21-3"></span>**Posun oktávy pro jednotlivé rejstříky:**

Podržte tlačítko [PIANO/VOICE] a stiskněte některou klávesu v rozsahu F5 – G5 nebo A5 – B5, jak je znázorněno na obrázku níže. Pokud například podržíte tlačítko [PIANO/VOICE] a dvakrát stisknete klávesu B5, posunete rejstřík 1 o dvě oktávy výše. Jestliže chcete obnovit výchozí tempo, podržte tlačítko [PIANO/VOICE] a současně stiskněte klávesu A#5 pro rejstřík 1 nebo F#5 pro rejstřík 2.

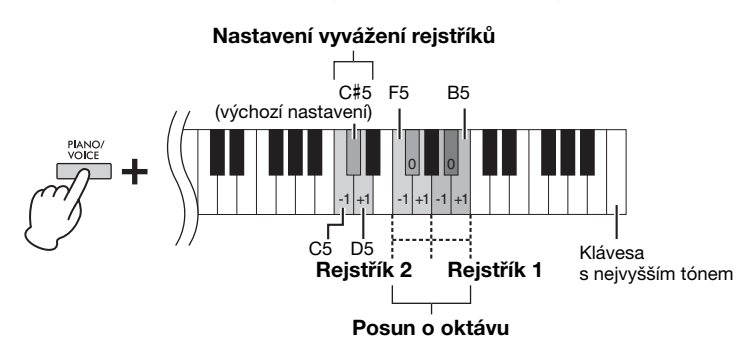

#### **Nastavení vyvážení mezi dvěma rejstříky:**

Podržte tlačítko [PIANO/VOICE] a stiskněte klávesu C5 pro zvýšení hodnoty nebo D5 pro snížení hodnoty. Stisknutím klávesy C5 zvýšíte hlasitost rejstříku 2, zatímco stisknutím klávesy D5 snížíte hlasitost rejstříku 1. Chcete-li obnovit výchozí hodnotu pro každou kombinaci rejstříků, stiskněte klávesu C#5.

### 2. **Duální režim ukončíte stisknutím tlačítka [PIANO/ VOICE].**

#### POZNÁMKA

Duální režim a režim dua [\(strana 23\)](#page-22-0) nelze zapnout současně.

#### Rozsah nastavení:  $-2 - 0 - 12$

#### Rozsah nastavení:

 $-6 - (výchozí nastavení) - +6$ 

Výchozí nastavení: Liší se v závislosti na kombinaci rejstříků.

### <span id="page-22-1"></span><span id="page-22-0"></span>**Hraní v duu**

Tato funkce umožňuje, aby na nástroj současně hráli dva hráči (jeden vlevo a druhý vpravo) a při tom oba používali stejný rozsah oktávy a stejný rejstřík.

1. **Chcete-li zapnout režim dua, přidržte tlačítko [PIANO/ VOICE] a stiskněte současně tlačítka [+R] a [–L].**

Klaviatura se rozdělí na dvě části. Dělicím bodem je klávesa E3.

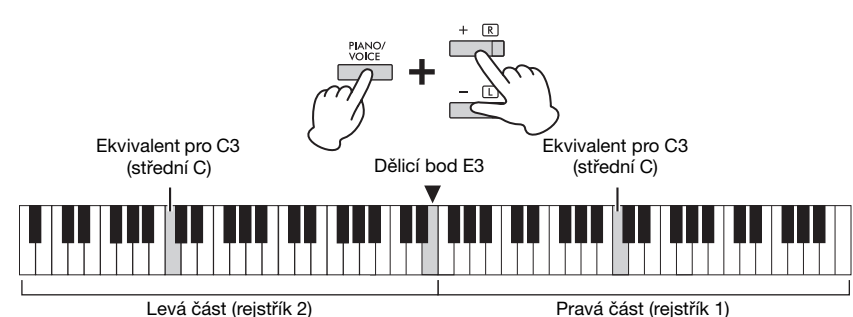

### 2. **Jedna osoba hraje na levé straně a druhá osoba na pravé straně klaviatury.**

Funkce pedálu se mění následovně:

- **Pravý pedál:** Doznívání pravé části klaviatury.
- **Prostřední pedál:** Doznívání obou částí klaviatury.
- **Levý pedál:** Doznívání levé části klaviatury.

#### **Posun oktávy pro každou část:**

Postup je stejný jako v duálním režimu [\(strana](#page-21-0) 22).

**Nastavení vyvážení hlasitosti mezi oběma částmi klaviatury:**  Postup je stejný jako v duálním režimu [\(strana](#page-21-0) 22).

### 3. **Chcete-li ukončit režim dua, podržte tlačítko [PIANO/ VOICE] a současně stiskněte tlačítka [+R] a [–L].**

### **Volba typu dua**

Můžete nastavit, jak bude zvuk vycházet z reproduktorů. Když zvolíte nastavení "Oddělený", zvuk partu pro levou ruku vychází z levého reproduktoru a zvuk partu pro pravou ruku z pravého reproduktoru. Pokud zvolíte nastavení "Vyvážený", z obou reproduktorů vychází přirozeně vyvážený zvuk obou partů.

Chcete-li nastavení změnit, podržte tlačítko [PIANO/VOICE] a stiskněte klávesu A4 nebo A#4.

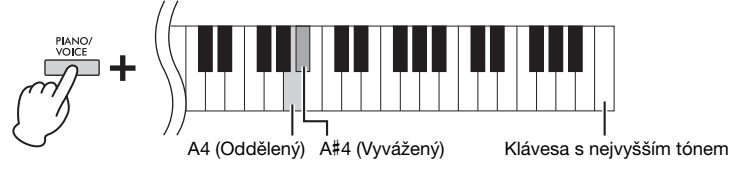

#### POZNÁMKA

- Nelze použít jiný dělicí bod než E3.
- V režimu dua nelze použít efekt VRM.
- Pokud je typ dua nastaven na hodnotu "Oddělený", nelze použít dozvuk, binaurální samplování a stereofonní optimalizaci.
- Pokud je klaviatura v duálním režimu, aktivací funkce Duo tento režim ukončíte a pro celý rozsah klaviatury se použije rejstřík 1.

Rozsah nastavení:  $-2 - 0 - 12$ 

Rozsah nastavení:  $-6 - 0 - +6$ 

Výchozí nastavení: Oddělený

## <span id="page-23-8"></span><span id="page-23-7"></span><span id="page-23-0"></span>**Přehrávání skladeb a cvičení**

### <span id="page-23-6"></span><span id="page-23-5"></span><span id="page-23-4"></span><span id="page-23-1"></span>**Poslech 50 přednastavených skladeb**

Pro zvýšení radosti z poslechu nástroj obsahuje kromě ukázkových skladeb také přednastavené skladby.

- 1. **Ve sborníku not "50 Classical Music Masterpieces" vyhledejte číslo skladby, kterou chcete přehrát.**
- <span id="page-23-3"></span>2. **Chcete-li spustit přehrávání, podržte tlačítko [DEMO/ SONG] a stiskněte některou klávesu v rozsahu C2–C**#**6.**

Číslo každé přednastavené klavírní skladby je přiřazeno jedné z kláves v rozmezí  $C2 - C#6.$ 

![](_page_23_Figure_6.jpeg)

Během přehrávání svítí indikátory [+R] a [–L] a indikátor [PLAY] bliká v aktuálním tempu. Přednastavené skladby jsou přehrávány postupně, počínaje vybranou skladbou. Po poslední skladbě se znovu začne přehrávat první skladba. Přehrávání přednastavených skladeb pokračuje, dokud ho nezastavíte.

#### **Změna přednastavené skladby během přehrávání:**

Stisknutím tlačítka [+R] nebo [–L] přejdete na další nebo předchozí přednastavenou skladbu. Můžete také přímo vybrat požadovanou skladbu tím, že podržíte tlačítko [DEMO/SONG] a stiskněte příslušnou klávesu.

#### **Změna tempa během přehrávání:**

Podržte tlačítko [METRONOME] a stiskněte současně tlačítko [+R] nebo [–L], čímž zrychlíte nebo zpomalíte tempo o 1. Další pokyny jsou stejné jako u tempa metronomu [\(strana](#page-16-2) 17).

#### **Přehrávání skladby od začátku**

Během přehrávání stiskněte současně tlačítka [+R] a [–L], čímž posunete přehrávání skladby na začátek. Přehrávání pak pokračuje podle posledního zadaného tempa.

## 3. **Přehrávání zastavíte tlačítkem [DEMO/SONG] nebo [PLAY].**

Indikátor tlačítek [PLAY], [+R] a [–L] zhasne.

### <span id="page-23-2"></span>**Poslech skladeb načtených z počítače**

Do nástroje lze přenést až 10 skladeb z počítače a tyto skladby můžete v nástroji přehrát. Podrobnosti o přenosu skladeb z počítače a jejich přehrání v tomto nástroji najdete v dokumentu "Computer-related Operations" (Operace prováděné s počítačem) na našem webu [\(strana 9\)](#page-8-2).

#### **Typy souborů, které si může digitální piano vyměňovat s počítačem** Soubory s příponou .mid (formát SMF 0 nebo 1)

#### Skladba:

V této příručce jsou data vlastní hry nazývána skladbou. Uvedené označení se vztahuje i na 50 přednastavených a ukázkových skladeb.

Při přehrávání přednastavené skladby lze na nástroj také hrát. Při hře můžete také změnit rejstřík.

#### POZNÁMKA

Přednastavené skladby, ukázkové skladby a další skladby přenesené z počítače (maximálně deset) lze přehrávat v každé kategorii postupně.

#### POZNÁMKA

Další skladby můžete naimportovat načtením souborů SMF z počítače. Podrobné informace naleznete na našem webu v příručce "Computerrelated Operations" (Operace prováděné s počítačem) ([strana 9](#page-8-2)).

#### POZNÁMKA

Určité soubory MIDI ve formátu SMF 0 nebo 1 mohou obsahovat data, která nejsou tímto digitálním pianem podporována. Takové soubory se nemusí přehrávat tak, jak bylo původně zamýšleno. V takové případě zkuste nastavit kanály přehrávání skladby na možnost 1&2. Skladba by pak mohla znít lépe. Podrobné informace naleznete na našem webu v příručce "Computer-related Operations" (Operace prováděné s počítačem) [\(strana 9](#page-8-2)).

### <span id="page-24-2"></span><span id="page-24-0"></span>**Nácvik partu pro jednu ruku**

<span id="page-24-4"></span>U všech skladeb kromě ukázkových [\(strana](#page-18-0) 19) můžete nezávisle zapínat a vypínat part pro levou i pravou ruku. Pokud například vypnete tlačítko [+R], necháte hrát part pro levou ruku a můžete si k němu procvičovat part pro pravou ruku (stejným způsobem můžete procvičovat part pro levou ruku).

- 1. **Začněte přehrávat přednastavenou skladbu [\(strana](#page-23-1) 24) nebo skladbu uživatele ([strana](#page-25-4) 26).**
- 2. **Přidržte tlačítko [PLAY] a stisknutím tlačítka [+R] nebo [–L] zapněte nebo vypněte příslušný part.**

Opakované stisknutí stejného tlačítka při současném držení tlačítka [PLAY] střídavě zapíná a vypíná přehrávání. Indikátor tlačítka signalizuje, zda je příslušný part zapnutý.

![](_page_24_Figure_6.jpeg)

zapnutý.

3. **Procvičujte part, který je vypnutý. Změna tempa:** 

Podržte tlačítko [METRONOME] a stiskněte současně tlačítko [+R] nebo [–L], čímž zrychlíte nebo zpomalíte tempo o 1. Další pokyny jsou stejné jako u tempa metronomu [\(strana](#page-16-2) 17).

4. **Přehrávání zastavíte tlačítkem [PLAY].** 

### <span id="page-24-1"></span>**Přehrávání ihned od první noty (rychlé přehrávání)**

<span id="page-24-5"></span>Funkce rychlého přehrávání umožňuje nastavit, zda chcete skladbu ihned přehrát od první noty, nebo chcete přehrát i ticho či pomlky, které jsou před první notou.

### **Zapnutí/vypnutí funkce rychlého přehrávání:**

Podržením tlačítka [DEMO/SONG] a stisknutím klávesy A#-1 funkci zapnete, stisknutím klávesy A-1 funkci vypnete.

![](_page_24_Figure_15.jpeg)

#### <span id="page-24-3"></span>POZNÁMKA

Výběrem jiné skladby resetujete stav zapnutých a vypnutých partů.

#### POZNÁMKA

Skladby 16–20 ve sborníku "50 Classical Music Masterpieces" jsou duety. První hráč hraje part pro pravou ruku a druhý hráč hraje part pro levou ruku.

Výchozí nastavení: On (Zapnuto)

## <span id="page-25-5"></span><span id="page-25-0"></span>**Nahrávání vlastní hry**

<span id="page-25-4"></span>Nejenže můžete jednoduše nahrávat vlastní hru (rychlé nahrávání), ale můžete nahrávat i dva party (pro levou a pravou ruku) samostatně. Zaznamenaná data, označovaná jako skladba uživatele, lze uložit do počítače jako standardní soubor MIDI (SMF; [strana](#page-28-3) 29).

### <span id="page-25-2"></span><span id="page-25-1"></span>**Nahrávání vlastní hry**

### 1. **Vyberte požadovaný rejstřík a další parametry nahrávání, například počet dob (takt).**

Podrobné informace o volbě rejstříku naleznete na [str.](#page-17-2) 18. Pokud je to nutné, můžete v tomto kroku nastavit i jiné parametry, jako je počet dob (takt) a efekty.

## 2. **Aktivujte režim připravenosti na nahrávání.**

#### **Rychlé nahrávání**

Stisknutím tlačítka [REC] aktivujte režim připravenosti na nahrávání. Vaše hra bude automaticky nahrána do partu pro pravou ruku. Nezapomeňte, že při rychlém nahrávání budou vymazána již nahraná data pro party pro pravou a levou ruku.

![](_page_25_Figure_8.jpeg)

#### **Nahrávání jednotlivých partů**

Podržením tlačítka [REC] a stisknutím tlačítka [+R] nebo [–L] aktivujete režim připravenosti na nahrávání pro part, který chcete nahrát.

![](_page_25_Figure_11.jpeg)

![](_page_25_Figure_12.jpeg)

Nahrávání partu pro pravou ruku ([+R]) Nahrávání partu pro levou ruku ([–L])

Pokud jsou již nahrána data pro druhý part, budou data tohoto partu přehrávána při nahrávání.

Pokud chcete part vypnout nebo zapnout, podržte tlačítko [PLAY] a stiskněte tlačítko příslušného partu ([+R] nebo [-L]).

#### **Ukončení režimu připravenosti na nahrávání:**

Stiskněte tlačítko [REC].

3. **<sup>V</sup> okamžiku, kdy začnete hrát nebo stisknete tlačítko [PLAY], se nahrávání spustí.** 

Indikátor [REC] bude svítit a indikátor nahrávaného partu bude blikat v nastaveném tempu.

4. **Nahrávání zastavíte stisknutím tlačítka [REC] nebo [PLAY].**

Indikátory tlačítek [REC], [PLAY], [+R] a [–L] blikají, což znamená, že se nahraná data ukládají. Po dokončení operace uložení indikátory zhasnout, což znamená, že byla dokončena operace nahrávání.

<span id="page-25-3"></span>5. **Chcete-li si nahranou skladbu poslechnout, stisknutím tlačítka [PLAY] spusťte přehrávání.** 

Pokud chcete přehrávání zastavit, stiskněte znovu tlačítko [PLAY].

#### **Nahrávání druhého partu**

Opakujte výše popsané kroky. V kroku 2 postupujte podle pokynů v části Nahrávání jednotlivých partů.

#### POZNÁMKA

Funkce nahrávání tohoto nástroje bude zaznamenávat hru na klaviatuře jako data MIDI. Pro účely nahrávání zvukových dat můžete k nástroji připojit počítač. Podrobnosti naleznete na [str. 28.](#page-27-0)

#### POZNÁMKA

Při nahrávání lze použít metronom, jeho zvuk se však nenahraje.

#### POZNÁMKA

Pokud je klaviatura v režimu Duo ([strana 23\)](#page-22-0), budou data nahrána do obou partů. Part pro nahrávání nelze zvolit.

#### OZNÁMENÍ

Nezapomeňte, že pokud svou hru nahrajete do partu, který obsahuje data, budou již zaznamenaná data nahrazena novými daty.

#### POZNÁMKA

Jestliže při zapnutí režimu připravenosti na nahrávání dosáhnete datové kapacity nástroje, indikátory [REC] a [PLAY] rychle blikají po dobu přibližně tří sekund.

#### OZNÁMENÍ

Nikdy nástroj nevypínejte, pokud probíhá ukládání nahraných dat (dokud blikají indikátory). Jinak dojde ke ztrátě všech nahraných dat.

#### Nahrávací kapacita

Nahrávací kapacita tohoto nástroje je až 250 kB (přibližně 11 000 not).

### <span id="page-26-0"></span>**Změna původního nastavení u nahrané skladby**

Nastavení následujících parametrů můžete změnit i po skončení nahrávání.

- Pro jednotlivé party: rejstřík, vyvážení hlasitosti (duální režim / duo), hloubka dozvuku
- Pro celou skladbu: tempo, typ dozvuku
- 1. **Nastavte si výše uvedené parametry podle svých potřeb.**
- 2. **Podržte tlačítko [REC] a stisknutím tlačítka požadovaného partu aktivujte režim připravenosti na nahrávání.**

Indikátory tlačítek [REC], [PLAY] a vybraného partu ([+R] nebo [–L]) blikají. V tomto stavu nesmíte znovu stisknout tlačítko [PLAY] ani nesmíte stisknout žádnou klávesu. Došlo by k odstranění původně zaznamenaných dat hry.

3. **Podržte tlačítko [REC] a stisknutím tlačítka [PLAY] ukončete režim připravenosti na nahrávání.** 

Indikátory tlačítek [REC], [PLAY], [+R] a [–L] blikají. Po dokončení operace uložení indikátory zhasnout, což znamená, že operace byla dokončena.

Nastavení potvrďte přehráním skladby.

### <span id="page-26-2"></span><span id="page-26-1"></span>**Odstranění nahraných dat**

### **Odstranění celé skladby:**

- 1. **Podržte tlačítko [REC] a stiskněte tlačítko [DEMO/SONG].** Indikátory tlačítek [REC] a [PLAY] střídavě blikají. Tento stav ukončíte stisknutím tlačítka [REC].
- 2. **Chcete-li odstranit data celé skladby, stiskněte tlačítko [PLAY].**

Indikátory tlačítek [REC], [PLAY], [+R] a [–L] blikají. Po dokončení operace všechny indikátory zhasnou.

### **Odstranění určitého partu:**

1. **Podržením tlačítka [REC] a stisknutím tlačítka [+R] nebo [–L] (podle toho, jaký part chcete odstranit) zapnete režim připravenosti na nahrávání.**

Indikátory tlačítek [REC], [PLAY] a vybraného partu ([+R] nebo [–L]) blikají.

2. **Stisknutím tlačítka [PLAY] spustíte nahrávání, aniž byste na nástroj hráli.**

Začne blikat indikátor vybraného partu ([+R] nebo [–L]).

3. **Nahrávání zastavíte stisknutím tlačítka [REC] nebo [PLAY].**  Všechna data nahraná pro vybraný part budou odstraněna a indikátor zhasne.

#### POZNÁMKA

Pokud v nástroji není nahrána žádná skladba uživatele, indikátory [REC] a [PLAY] rychle blikají po dobu přibližně tří sekund.

## <span id="page-27-3"></span><span id="page-27-0"></span>**Používání s počítačem nebo mobilním zařízením**

Po připojení počítače nebo mobilního zařízení ke konektoru [USB TO HOST] pomocí kabelu USB můžete přenášet a přijímat data hry a dat skladeb mezi tímto nástrojem a počítačem nebo mobilním zařízením.

<span id="page-27-5"></span>![](_page_27_Figure_2.jpeg)

Pokyny pro připojení k počítači a přenos a příjem dat MIDI naleznete na našem webu v příručce "Computer-related Operations" (Operace prováděné s počítačem) [\(strana 9\)](#page-8-2).

Pokyny pro připojení k mobilnímu zařízení naleznete v dokumentu "Smart Device Connection Manual" (Příručka pro připojení k mobilnímu zařízení) na webu. Pokud s nástrojem používáte aplikaci pro mobilní zařízení "Smart Pianist", pomůže vám se správným připojení nástroje k mobilnímu zařízení průvodce připojením. Podrobnosti naleznete na [str. 9.](#page-8-4)

### <span id="page-27-1"></span>**Používání aplikace na mobilním zařízení**

Díky aplikacím na mobilním zařízení můžete používat různé praktické funkce a rozšířit tak nástroj o další možnosti. Pomocí aplikace "Smart Pianist", kterou si spustíte na mobilním zařízení, můžete digitální piano dálkově ovládat, což je pohodlnější a flexibilnější.

Informace o kompatibilních mobilních zařízeních a aplikacích naleznete na následující stránce: <https://www.yamaha.com/kbdapps/>

### <span id="page-27-2"></span>**Přehrávání/nahrávání zvukových dat (zvukové rozhraní USB)**

Pomocí tohoto nástroje můžete přehrávat zvuková data na mobilním zařízení nebo počítači. Můžete také nahrát vlastní hru jako zvuková data do hudební aplikace v mobilním zařízení nebo počítači.

### <span id="page-27-6"></span>**Zapnutí/vypnutí zvukové smyčky**

Můžete určit, zda se při hraní na nástroj vrací vstup zvuku z konektoru [USB TO HOST] do počítače nebo mobilního zařízení, či nikoli (funkce zvukové smyčky). Chcete-li vstupní zvuk vracet zpět, nastavte funkci zvukové smyčky na hodnotu On (Zapnuto).

Podržte současně tlačítka [DEMO/SONG] a [PIANO/VOICE] a stisknutím klávesy G5 tento parametr vypněte, nebo ho stisknutím klávesy G#5 zapněte.

![](_page_27_Figure_13.jpeg)

#### <span id="page-27-4"></span>OZNÁMENÍ

- Používejte kabel USB typu AB o maximální délce 3 metry. Nelze použít kabely USB 3.0.
- Neumísťujte mobilní zařízení do nestabilní polohy. V opačném případě by mohlo dojít k pádu zařízení, a tím k jeho poškození.

#### POZNÁMKA

Pokyny k používání rozhraní MIDI najdete v online příručce MIDI Reference (Referenční příručka MIDI) ([strana 9](#page-8-3)).

#### <span id="page-27-7"></span>POZNÁMKA

- Hlasitost vstupu zvuku lze upravit v počítači nebo mobilním zařízení.
- Při použití této funkce v počítači se systémem Windows je nutné v počítači nainstalovat ovladač Yamaha Steinberg USB Driver. Podrobné informace naleznete na našem webu v příručce "Computer-related Operations" (Operace prováděné s počítačem) [\(strana 9\)](#page-8-2).

Výchozí nastavení: On (Zapnuto)

#### OZNÁMENÍ

Pokud s tímto nástrojem používáte DAW (digitální zvukovou pracovní stanici), nastavte hodnotu Audio Loopback (Zvuková smyčka) na OFF (Vypnuto). V opačném případě může dojít k hlasitému zvuku v závislosti na nastavení počítače / mobilního zařízení nebo softwaru.

## <span id="page-28-1"></span><span id="page-28-0"></span>**Zálohování dat a inicializace nastavení**

### <span id="page-28-2"></span>**Data uchovávaná i po vypnutí nástroje**

Následující nastavení a data jsou uchovávána i při vypnutí napájení.

- Hlasitost metronomu
- Nastavení počtu dob metronomu (taktu)
- Citlivost úhozu
- Ladění
- Hloubka funkce Inteligentní akustické ovládání
- Zapnutí/vypnutí funkce Inteligentní akustické ovládání
- Zapnutí/vypnutí binaurálního samplování / stereofonní optimalizace
- Zapnutí/vypnutí potvrzovacích zvuků při ovládání
- Zapnutí/vypnutí funkce automatického vypnutí
- Zapnutí/vypnutí reproduktoru
- Typ dua (oddělený/vyvážený)
- Data skladby uživatele
- Data skladby (soubory SMF) přenesená z počítače

### <span id="page-28-3"></span>**Uložení skladby uživatele do počítače**

Z výše uvedených dat můžete do počítače přenést pouze skladbu uživatele (USERSONG00.MID), kterou lze uložit jako soubor SMF. Podrobné informace naleznete na našem webu v příručce "Computer-related Operations" (Operace prováděné s počítačem) [\(strana 9\)](#page-8-2).

#### OZNÁMENÍ

Při selhání nástroje nebo jeho nesprávném použití může dojít ke ztrátě uložených dat. Proto doporučujeme ukládat důležitá data na externí zařízení (například do počítače).

### <span id="page-28-6"></span><span id="page-28-4"></span>**Inicializace nastavení**

Provedením této operace budou všechna data (s výjimkou skladeb) obnovena podle výchozího nastavení výrobce.

Chcete-li to provést, podržte klávesu C7 (klávesa s nejvyšším tónem) a zapněte nástroj.

<span id="page-28-7"></span>![](_page_28_Figure_23.jpeg)

#### OZNÁMENÍ

Nikdy nástroj nevypínejte, pokud probíhá inicializace (tzn. v době, kdy blikají indikátory [REC], [PLAY], [+R] a [–L]).

#### POZNÁMKA

Pokud dojde k selhání nástroje, vypněte jej a potom proveďte inicializaci.

### <span id="page-28-5"></span>**Informace o verzi firmwaru tohoto nástroje.**

Verzi firmwaru vašeho nástroje vám může sdělit zvuková zpráva v angličtině. Podržte tlačítka [DEMO/SONG] a [PIANO/VOICE] a zároveň stiskněte klávesu B0.

![](_page_28_Figure_30.jpeg)

#### **Informace o nejnovější verzi firmwaru**

Společnost Yamaha může čas od času aktualizovat firmware produktu bez dalšího upozornění. Nezapomeňte na našich webových stránkách ověřovat informace o nejnovějším vydání a upgradovat firmware svého nástroje.

# <span id="page-29-1"></span><span id="page-29-0"></span>**Řešení problémů**

![](_page_29_Picture_220.jpeg)

## <span id="page-29-2"></span>**Slovníček pojmů**

#### <span id="page-29-3"></span>VRM (Virtual Resonance Modeling)

Když na skutečném akustickém pianu sešlápnete tlumicí pedál a stisknete klávesu, nerozvibruje se pouze struna stisknuté klávesy, ale způsobí to také rozezvučení dalších strun a ozvučnice, přičemž každá rozezvučená struna ovlivňuje všechny ostatní, čímž vytváří bohatou rezonanci, která se šíří a dlouho doznívá. Technologie VRM, kterou je tento nástroj vybaven, reprodukuje složitou interakci rezonance strun a ozvučnice. Díky použití této technologie lze vytvářet realističtější zvuk podobající se akustickému pianu. Vzhledem k tomu, že rezonance vzniká okamžitě v závislosti na akci, kterou provedete pomocí kláves a pedálu, můžete expresivně měnit zvuk změnou načasování stisknutí kláves a načasováním a hloubkou sešlápnutí pedálu.

#### <span id="page-29-4"></span>Grand Expression Modeling

Na skutečném akustickém pianu mohou být jemné změny zvuku způsobeny změnou úhozu od stisku klávesy až po její uvolnění. Pokud například stisknete klávesu v celém rozsahu až úplně dolu, klávesa zasáhne lůžko klávesy (tzv. keybed) umístěné pod ní, čímž jsou ovlivněny struny a zvuk se mírně změní. Navíc, při dosedání dusítka zpět na struny pro zatlumení zvuku se tón změní v závislosti na tom, jak rychle uvolníte klávesu. Technologie Grand Expression Modeling napodobuje tyto jemné změny ve zvuku, které reagují na váš úhoz. To vám umožňuje přidat akcenty silným hraním nebo přidat rezonanci jemným hraním a vytvářet tak skvělý působivý zvuk. Při hraní staccata je slyšet ostrý tón a při pomalém uvolňování kláves je vytvářen zvuk přetrvávající rezonance.

## <span id="page-30-1"></span><span id="page-30-0"></span>**Sestavení klávesového stojanu**

### VAROVÁNÍ

- Nástroj sestavujte na pevné a rovné podlaze, kde je dostatek prostoru.
- Dejte pozor, abyste díly nezaměnili, a zkontrolujte jejich správnou orientaci při montáži. Při sestavování nástroje dodržujte pořadí úkonů uvedené v pokynech.
- Sestavení by měly provádět alespoň dvě osoby.
- Používejte jen přiložené šrouby uvedené velikosti. Nepoužívejte žádné jiné šrouby. Použití nesprávných šroubů může vést k poškození nebo nesprávnému fungování výrobku.
- Po sestavení jednotky důkladně utáhněte všechny šrouby.
- Pokud chcete jednotku rozebrat, postupujte podle následujících pokynů, avšak v obráceném pořadí.

K montáži budete potřebovat křížový šroubovák odpovídající velikosti.

![](_page_30_Picture_9.jpeg)

Vyjměte všechny součásti z balení a zkontrolujte, zda nic nechybí.

![](_page_30_Picture_11.jpeg)

Podložky ze styrolové pěny

Vyjměte z balení podložky ze styrolové pěny a položte je na podlahu. Na ně potom položte díl A. Umístěte podložky tak, aby nezakrývaly konektory na spodní straně dílu A.

![](_page_30_Figure_14.jpeg)

1. **Připevněte díl C k dílům D a E (šrouby dotáhněte rukou).**

![](_page_30_Figure_16.jpeg)

- 1-1 **Rozviňte a narovnejte dodaný pedálový kabel.**
- 1-2 **Zarovnejte díly D a E s konci dílu C.**
- 1-3 **Připevněte díly D a E k dílu C dlouhými šrouby (6 × 20 mm). Šrouby dotáhněte rukou.**
- 2. **Připevněte díl B.**

![](_page_30_Figure_21.jpeg)

- 2-1 **Zarovnejte otvory pro šrouby na horní straně dílu B s otvory na konzoli na dílu D a E. Potom dvěma tenkými šrouby (4 × 12 mm) připevněte horní rohy dílu B k dílům D a E (šrouby dotáhněte rukou).**
- 2-2 **Tlačte na dolní část dílů D a E z vnější strany a při tom upevněte dolní konce dílu B pomocí dvou samořezných šroubů (4 × 20 mm).**
- 2-3 **Zasuňte další dva samořezné šrouby (4 × 20 mm) do zbývajících otvorů a upevněte tak díl B.**
- 2-4 **Pevně utáhněte šrouby na horní straně dílu B, které jste zašroubovali v kroku 2-1.**

### 3. **Připevněte díl C.**

- 3-1 **Pevně utáhněte šrouby na dílu C, které jste připevnili v kroku 1-3.**
- 3-2 **Na hlavy šroubů nasaďte krytky.**

![](_page_31_Figure_6.jpeg)

### 4. **Nasaďte díl A.**

Při manipulaci s hlavní jednotkou mějte ruce aspoň 15 cm od obou konců.

Zarovnejte otvory pro šrouby.

![](_page_31_Figure_10.jpeg)

### VAROVÁNÍ

- Postupujte velice opatrně, abyste hlavní jednotku neupustili nebo aby vám nepřiskřípla prsty.
- Držte hlavní jednotku jen v poloze, která je znázorněna výše.

5. **Zajistěte díl A.**

![](_page_31_Picture_15.jpeg)

- 5-1 **Postavte díl A tak, aby při pohledu zepředu jeho levá a pravá strana přesahovala o stejný kus díly D a E.**
- 5-2 **Připevněte díl A krátkými šrouby (6 × 16 mm), které utáhnete zepředu.**
- <span id="page-31-0"></span>6. **Připojte pedálový kabel a adaptér napájení.**

![](_page_31_Figure_19.jpeg)

#### 6-1 **Zástrčku pedálového kabelu zapojte zezadu do konektoru pedálu.**

Při připojování pedálového kabelu zasuňte zástrčku do konektoru napevno tak, aby nebyly vidět její kovové části.

![](_page_32_Picture_3.jpeg)

#### 6-2 **Pevně zasuňte pedálový kabel do držáku kabelu.**

Držák kabelu je připevněný k dílu D.

6-3 **Jeden konec napájecího kabelu připojte k adaptéru napájení.**

![](_page_32_Picture_7.jpeg)

6-4 **Zástrčku DC adaptéru napájení zastrčte do konektoru DC IN.**

#### 7. **Nastavte seřizovací šroub.**

Otáčejte seřizovacím šroubem, až bude v pevném kontaktu s podlahou.

![](_page_32_Figure_11.jpeg)

### 8. **Připojte věšák sluchátek.**

Pomocí dvou tenkých šroubů (4 × 10 mm) připevněte držák podle uvedeného obrázku.

![](_page_32_Figure_14.jpeg)

#### **Pokud jste již sestavu sestavili, zkontrolujte následující body.**

- **Zbyly nějaké součástky?**  $\rightarrow$  Projděte znovu postup sestavení a napravte chyby.
- **Je nástroj dostatečně daleko od dveří a jiných pohyblivých předmětů?**  $\rightarrow$  Přesuňte nástroj na vhodné místo.
- **Vydává nástroj neobvyklé zvuky, když s ním zatřesete?**

→ Dotáhněte všechny šrouby.

- **Třese se nebo je uvolněné pouzdro pedálů, když sešlápnete některý pedál?**
	- Otáčejte stavěcím kolečkem, až se pevně usadí na podlaze.
- **Jsou zástrčky pedálového kabelu a adaptéru pevně zapojeny do konektorů?**

→ Zkontrolujte připojení.

#### ∕<sup>∤</sup>∖VAROVÁNÍ

Chcete-li nástroj přesunout, držte jej vždy za spodní část hlavní jednotky. Nedržte nástroj za kryt kláves ani za horní část. Nesprávná manipulace může vést k poškození nástroje nebo ke zranění.

![](_page_32_Figure_26.jpeg)

#### **Přeprava**

Stěhování a přeprava nástroje jsou velmi snadné. Můžete jej transportovat sestavený, případně jej můžete rozložit do stavu, ve kterém byl, když jste jej poprvé vybalili z krabice. Klaviaturu přepravujte ve vodorovné poloze. Neopírejte ji o zeď ani ji nestavte na boční stranu. Nevystavuje nástroj nadměrným vibracím nebo nárazům. Pokud jste přepravovali sestavený nástroj, zkontrolujte, zda jsou všechny šrouby řádně dotažené, protože se mohly povolit při stěhování.

#### VAROVÁNÍ

Pokud hlavní jednotka při hraní vydává vrzavý zvuk nebo je nestabilní, projděte si obrázky k sestavení a znovu utáhněte všechny šrouby.

## <span id="page-33-1"></span>**Technické údaje**

![](_page_33_Picture_357.jpeg)

<span id="page-33-0"></span>\* Tato příručka obsahuje technické údaje platné k datu publikace. Chcete-li získat nejnovější příručku, navštívte webovou stránku společnosti Yamaha a stáhněte si<br>příslušný soubor. Technické údaje, zařízení a samostatně pr

# <span id="page-34-0"></span>Rejstřík

### $\check{\mathbf{C}}$ íselné hodnoty

![](_page_34_Picture_114.jpeg)

### $\mathbf{A}$

![](_page_34_Picture_115.jpeg)

### $\overline{B}$

![](_page_34_Picture_116.jpeg)

### $\mathbf C$

![](_page_34_Picture_117.jpeg)

### $\mathbf{D}$

![](_page_34_Picture_118.jpeg)

### $\mathbf G$

![](_page_34_Picture_119.jpeg)

### $\overline{\mathbf{H}}$

![](_page_34_Picture_120.jpeg)

### $\overline{I}$

![](_page_34_Picture_121.jpeg)

### $\overline{\mathbf{K}}$

![](_page_34_Picture_122.jpeg)

### $\mathbf{L}$

### $\bf{M}$

![](_page_34_Picture_123.jpeg)

### $\overline{\mathbf{N}}$

![](_page_34_Picture_124.jpeg)

### $\mathbf 0$

![](_page_34_Picture_125.jpeg)

### $\mathbf{P}$

![](_page_34_Picture_126.jpeg)

### $\bf Q$

![](_page_34_Picture_127.jpeg)

### $\mathbf R$

![](_page_34_Picture_128.jpeg)

### $\mathbf S$

![](_page_34_Picture_129.jpeg)

### $\mathbf T$

![](_page_34_Picture_130.jpeg)

### $\mathbf U$

![](_page_34_Picture_131.jpeg)

### $\mathbf V$

![](_page_34_Picture_132.jpeg)

### $\mathbf{Z}$

![](_page_34_Picture_133.jpeg)

**FRANCE**

#### **NORTH AMERICA**

#### **CANADA**

**Yamaha Canada Music Ltd.** 135 Milner Avenue, Toronto, Ontario M1S 3R1, Canada Tel: +1-416-298-1311 **U.S.A. Yamaha Corporation of America**  6600 Orangethorpe Avenue, Buena Park, CA 90620, U.S.A. Tel: +1-714-522-9011 **CENTRAL & SOUTH AMERICA**

**MEXICO Yamaha de México, S.A. de C.V.** Av. Insurgentes Sur 1647 Piso 9, Col. San José Insurgentes, Delegación Benito Juárez, México, D.F., C.P. 03900, México Tel: +52-55-5804-0600 **BRAZIL Yamaha Musical do Brasil Ltda.**<br>Rua Fidêncio Ramos, 302 – Cj 52 e 54 – Torre B –<br>Vila Olímpia – CEP 04551-010 – São Paulo/SP, Brazil Tel: +55-11-3704-1377 **ARGENTINA Yamaha Music Latin America, S.A., Sucursal Argentina** Olga Cossettini 1553, Piso 4 Norte, Madero Este-C1107CEK, Buenos Aires, Argentina Tel: +54-11-4119-7000 **PANAMA AND OTHER LATIN AMERICAN COUNTRIES/ CARIBBEAN COUNTRIES** 

**Yamaha Music Latin America, S.A.** Edificio Torre Davivienda, Piso: 20 Avenida Balboa, Marbella, Corregimiento de Bella Vista, Ciudad de Panamá, Rep. de Panamá Tel: +507-269-5311

#### **EUROPE**

**THE UNITED KINGDOM/IRELAND Yamaha Music Europe GmbH (UK)** Sherbourne Drive, Tilbrook, Milton Keynes, MK7 8BL, U.K. Tel: +44-1908-366700 **GERMANY Yamaha Music Europe GmbH** Siemensstrasse 22-34, 25462 Rellingen, Germany Tel: +49-4101-303-0 **SWITZERLAND/LIECHTENSTEIN Yamaha Music Europe GmbH, Branch Switzerland in Thalwil** Seestrasse 18a, 8800 Thalwil, Switzerland Tel: +41-44-3878080 **AUSTRIA/CROATIA/CZECH REPUBLIC/ HUNGARY/ROMANIA/SLOVAKIA/ SLOVENIA Yamaha Music Europe GmbH, Branch Austria** Schleiergasse 20, 1100 Wien, Austria Tel: +43-1-60203900 **POLAND Yamaha Music Europe GmbH Sp.z o.o. Oddział w Polsce** ul. Wielicka 52, 02-657 Warszawa, Poland Tel: +48-22-880-08-88 **BULGARIA Dinacord Bulgaria LTD.** Bul.Iskarsko Schose 7 Targowski Zentar Ewropa 1528 Sofia, Bulgaria Tel: +359-2-978-20-25 **MALTA Olimpus Music Ltd.** Valletta Road, Mosta MST9010, Malta Tel: +356-2133-2093 **NETHERLANDS/BELGIUM/ LUXEMBOURG**

#### **Yamaha Music Europe, Branch Benelux**

Clarissenhof 5b, 4133 AB Vianen, The Netherlands Tel: +31-347-358040

https://www.yamaha.com/ Yamaha Global Site

https://download.yamaha.com/ Yamaha Downloads

**Yamaha Music Europe**  7 rue Ambroise Croizat, Zone d'activités de Pariest, 77183 Croissy-Beaubourg, France Tel: +33-1-6461-4000 **ITALY Yamaha Music Europe GmbH, Branch Italy** Via Tinelli N.67/69 20855 Gerno di Lesmo (MB), Italy Tel: +39-039-9065-1 **SPAIN/PORTUGAL Yamaha Music Europe GmbH Ibérica, Sucursal en España** Ctra. de la Coruña km. 17,200, 28231 Las Rozas de Madrid, Spain Tel: +34-91-639-88-88 **GREECE Philippos Nakas S.A. The Music House** 19th klm. Leof. Lavriou 190 02 Peania – Attiki, Greece Tel: +30-210-6686260 **SWEDEN Yamaha Music Europe GmbH Germany filial Scandinavia** JA Wettergrensgata 1, 400 43 Göteborg, Sweden Tel: +46-31-89-34-00 **DENMARK Yamaha Music Denmark, Fillial of Yamaha Music Europe GmbH, Tyskland** Generatorvej 8C, ST. TH., 2860 Søborg, Denmark Tel: +45-44-92-49-00 **FINLAND F-Musiikki Oy** Antaksentie 4 FI-01510 Vantaa, Finland Tel: +358 (0)96185111 **NORWAY Yamaha Music Europe GmbH Germany - Norwegian Branch** Grini Næringspark 1, 1332 Østerås, Norway Tel: +47-6716-7800 **ICELAND Hljodfaerahusid Ehf.** Sidumula 20 IS-108 Reykjavik, Iceland Tel: +354-525-5050 **CYPRUS Nakas Music Cyprus Ltd.** Nikis Ave 2k 1086 Nicosia Tel: + 357-22-511080 **Major Music Center** 21 Ali Riza Ave. Ortakoy P.O.Box 475 Lefkoşa, Cyprus Tel: (392) 227 9213 **RUSSIA Yamaha Music (Russia) LLC.** Room 37, entrance 7, bld. 7, Kievskaya street, Moscow, 121059, Russia Tel: +7-495-626-5005 **OTHER EUROPEAN COUNTRIES Yamaha Music Europe GmbH** Siemensstrasse 22-34, 25462 Rellingen, Germany Tel: +49-4101-303-0

#### **AFRICA**

**Yamaha Music Gulf FZE** JAFZA-16, Office 512, P.O.Box 17328, Jebel Ali FZE, Dubai, UAE Tel: +971-4-801-1500

#### **MIDDLE EAST**

**TURKEY**

**Yamaha Music Europe GmbH Merkezi Almanya Türkiye İstanbul Şubesi** Mor Sumbul Sokak Varyap Meridian Business 1.Blok No:1 113-114-115 Bati Atasehir Istanbul, Turkey Tel: +90-216-275-7960 **ISRAEL**

**RBX International Co., Ltd.** P.O Box 10245, Petach-Tikva, 49002 Tel: (972) 3-925-6900

**THE PEOPLE'S REPUBLIC OF CHINA Yamaha Music & Electronics (China) Co., Ltd.** 2F, Yunhedasha, 1818 Xinzha-lu, Jingan-qu, Shanghai, China Tel: +86-400-051-7700 **HONG KONG Tom Lee Music Co., Ltd.** 11/F., Silvercord Tower 1, 30 Canton Road, Tsimshatsui, Kowloon, Hong Kong Tel: +852-2737-7688 **INDIA Yamaha Music India Private Limited** P-401, JMD Megapolis, Sector-48, Sohna Road, Gurugram-122018, Haryana, India Tel: +91-124-485-3300 **INDONESIA PT. Yamaha Musik Indonesia (Distributor)**  Yamaha Music Center Bldg. Jalan Jend. Gatot Subroto Kav. 4, Jakarta 12930, Indonesia Tel: +62-21-520-2577 **KOREA Yamaha Music Korea Ltd.** 11F, Prudential Tower, 298, Gangnam-daero, Gangnam-gu, Seoul, 06253, Korea Tel: +82-2-3467-3300 **MALAYSIA Yamaha Music (Malaysia) Sdn. Bhd.** No.8, Jalan Perbandaran, Kelana Jaya, 47301 Petaling Jaya, Selangor, Malaysia Tel: +60-3-78030900 **SINGAPORE Yamaha Music (Asia) Private Limited**

**OTHER COUNTRIES Yamaha Music Gulf FZE** JAFZA-16, Office 512, P.O.Box 17328, Jebel Ali FZE, Dubai, UAE

Tel: +971-4-801-1500

**ASIA**

Block 202 Hougang Street 21, #02-00, Singapore 530202, Singapore  $Tel: +65-6740-9200$ 

#### **TAIWAN**

**Yamaha Music & Electronics Taiwan Co., Ltd.** 2F., No.1, Yuandong Rd., Banqiao Dist. New Taipei City 22063, Taiwan (R.O.C.) Tel: +886-2-7741-8888

#### **THAILAND**

**Siam Music Yamaha Co., Ltd.** 3, 4, 15, 16th Fl., Siam Motors Building, 891/1 Rama 1 Road, Wangmai, Pathumwan, Bangkok 10330, Thailand Tel: +66-2215-2622

#### **VIETNAM**

**Yamaha Music Vietnam Company Limited**<br>15th Floor, Nam A Bank Tower, 201-203 Cach<br>Mang Thang Tam St., Ward 4, Dist.3,<br>Ho Chi Minh City, Vietnam<br>Tel: +84-28-3818-1122

#### **OTHER ASIAN COUNTRIES**

https://asia-latinamerica-mea.yamaha.com/ index.html

#### **OCEANIA**

**AUSTRALIA**

**Yamaha Music Australia Pty. Ltd.** Level 1, 80 Market Street, South Melbourne, VIC 3205 Australia

#### Tel: +61-3-9693-5111

**NEW ZEALAND**

**Music Works LTD** P.O.BOX 6246 Wellesley, Auckland 4680,

#### New Zealand Tel: +64-9-634-0099

**COUNTRIES AND TRUST** 

#### **TERRITORIES IN PACIFIC OCEAN**

https://asia-latinamerica-mea.yamaha.com/ index.html

DMI27 **Head Office/Manufacturer: Yamaha Corporation** 10-1, Nakazawa-cho, Naka-ku, Hamamatsu, 430-8650, Japan **(For European Countries) Importer: Yamaha Music Europe GmbH** Siemensstrasse 22-34, 25462 Rellingen, Germany

> Manual Development Group © 2020 Yamaha Corporation

Published 02/2020 MV-A0